$\overline{\text{MD 81209}}$  manual DE\_GB\_FR\_IT\_ES.book Seite 3 Montag, 27. Februar 2006 10:33 10

# **INHALTSVERZEICHNIS**

া

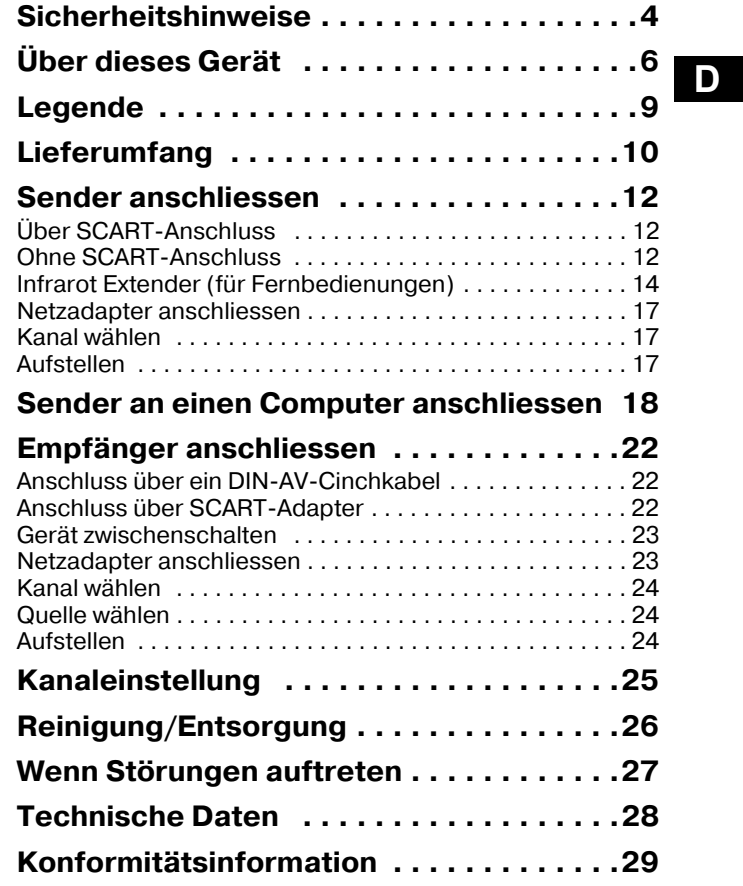

# <span id="page-1-0"></span>*SICHERHEITSHINWEISE*

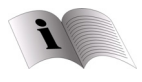

Lesen Sie bitte vor Inbetriebnahme die Sicherheitsvorschriften aufmerksam durch und beachten Sie die Warnungen in der Bedienungsanleitung . Bewahren Sie die Bedienungsanleitung immer in Reichweite auf.

Wenn Sie das Gerät verkaufen oder weitergeben, händigen Sie unbedingt auch diese Anleitung aus.

#### **Umgebungsbedingungen**

- Schützen Sie das Gerät vor Feuchtigkeit und Hitze.
- Vermeiden Sie es, die Geräte in Bereichen mit unzulänglicher Belüftung (z. B. zwischen Regalen oder dorthin, wo Vorhänge oder Möbel die Belüftungsöffnungen verdecken) aufzustellen.
- Vermeiden Sie das Eindringen von Fremdkörpern und Flüssigkeiten in die Geräte. Setzen Sie die Geräte nicht Tropfoder Spritzwasser aus.
- Offene Brandquellen, wie z. B. brennende Kerzen, dürfen nicht auf die Geräte gestellt werden.
- Die Gummifüße der Geräte können in Verbindung mit Möbeloberflächen Farbveränderungen hervorrufen. Stellen Sie die Geräte gegebenenfalls auf eine geeignete Unterlage.

**4**

#### **Netzanschluss**

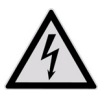

Lassen Sie Kinder niemals unbeaufsichtigt elektrische Geräte benutzen.

• Schließen Sie die Netzadapter nur an gut erreichbare Netzsteckdosen 230 V ~ 50 Hz an.

- Verwenden Sie ausschließlich die mitgelieferten Netzadapter.
- Versuchen Sie nie, die Netzadapter an andere Buchsen anzuschließen, da sonst Schäden verursacht werden können.
- Ein beschädigtes Netzteil darf nicht mehr verwendet werden. Ersetzen Sie es durch ein gleichwertiges Netzteil.

**D**

#### **Störungen**

- Ziehen Sie bei Beschädigungen des Netzadapters, der Anschlusskabel oder der Geräte sofort den Netzadapter aus der Netzsteckdose.
- Versuchen Sie auf keinen Fall, die Geräte selber zu öffnen und/oder zu reparieren.
- Wenden Sie sich an unser Service Center oder eine andere geeignete Fachwerkstatt.

#### **Gesundheit**

• Die geringe Sendeleistung der Geräte schließt eine gesundheitliche Gefährdung nach dem derzeitigen Stand der Forschung und Technik aus.

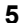

81209 manual DE\_GB\_FR\_IT\_ES.book Seite 6 Montag, 27. Februar 2006  $10:\overline{33}$  10:33 10

# <span id="page-3-0"></span>*ÜBER DIESES GERÄT*

Ihr Funkübertragungssystem überträgt Signale kabellos von einer Audio-/Videoquelle zu einem anderen Audio-/Videogerät.

Typischerweise werden die Funksignale von einer Quelle mit Antenne (z. B. einem SAT-Receiver) zu einem anderen Gerät ohne Antenne (z. B. ein anderes TV-Gerät im Haus) geleitet, um die Antenne des ersten Geräts für das zweite Gerät nutzen zu können.

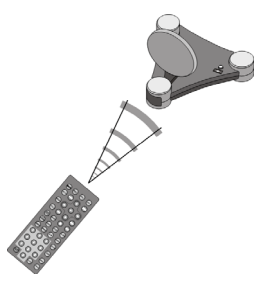

Sie können die Fernbedienung der Quelle einsetzen, um dieses Gerät über den Empfänger steuern. Ihr System überwindet Distanzen von bis zum 100 m im Freien und 30 m im Haus.

Darüber hinaus ist es grundsätzlich möglich, das Funkübertragungssystem an einen PC anzuschließen und so z. B. digitale Präsentationen auf einen Fernseher zu übertragen.

#### **Mögliche Signalgeber und Empfänger**

Eine typische Anwendung ist z. B., den Fernsehempfang eines Satelliten-Receivers als Quelle auf einen anderen Fernsehapparat im Haus weiterzuleiten. Andere Audio-/ Videoquellen können etwa ein DVD-Rekorder, ein Videorekorder, ein TV-Gerät, die "D-Box" (Premiere) oder auch eine PC-Karte sein. Das an den Empfänger angeschlossene Gerät kann z. B. ein Fernseher oder ein Verstärker sein.

## *Funksender und -empfänger zuordnen*

Der Sender des Funkübertragungssystems wird an die Audio-/Videoquelle, der Empfänger etwa an einen Fernseher oder Videorecorder angeschlossen. Mithilfe der dreiadrigen AV-Cinchkabel oder den SCART-Adaptern schließt man an das System die drei Signalarten Video sowie Audio-rechts und Audio-links an.

#### **Die Audio-/Videoquelle fernbedienen**

Sie können die Fernbedienung der Audio-/Videoquelle nutzen, um diese Geräte am Ort des Empfängers zu steuern. Die Fernbedienungssignale (Infrarot) werden dabei in Funksignale gewandelt und übertragen. Der Sender wiederum wandelt die Funksignale wieder in ein Infrarotsignale um. Die zwei Infrarotsender des Infrarotextenders geben diese Signale dann zu den entsprechenden Geräten weiter.

#### **Scart oder Cinch**

Wenn die Audio-/Videoquelle einen SCART-Anschluss besitzt, nutzen Sie den SCART-Adapter für den Sender. Wenn das an den Empfänger angeschlossene Gerät einen SCART-Anschluss besitzt, nutzen Sie den SCART-Adapter für den Empfänger.

Besitzt das am Empfänger angeschlossene Gerät keinen SCART-Anschluss, nutzen Sie eins der dreiadrigen Cinchkabel.

Wenn die Audio-/Videoquelle einen 3,5 mm Audioausgang besitzt, nutzen Sie den mitgelieferten Audioadapter.

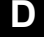

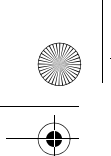

 $\overline{\text{MD}}$  81209 manual DE\_GB\_FR\_IT\_ES.book Seite 8 Montag, 27. Februar 2006 10: $\overline{33}$  10

#### **Reichweiten**

Audio- und Videosignale werden im 2,4 GHz-Bereich übertragen. Im freien Feld beträgt die Reichweite ca. 100 m, innerhalb von Gebäuden ca. 30 m. Je nach Umgebungsbedingung kann die Reichweite geringer ausfallen.

#### **Anwendungsbeispiel**

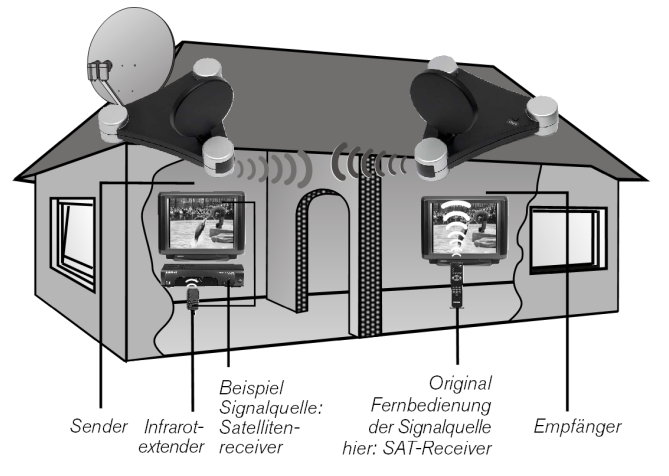

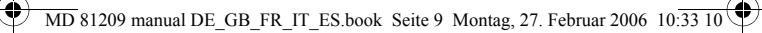

<span id="page-6-0"></span>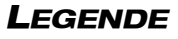

(Abbildungen auf der Ausklappseite)

#### *Sender*

- "
REXT.
- 2. Mini DIN Eingang 7. Audio-/Video-
- 3. DC-Eingang 8. Betriebs-LED  $12 V = 200 \text{ mA}$
- AV OUT
- 5. Schalter Quelle 1/2 10. Kanalwahlschalter (ca. 10 Sek. A/B/C/D gedrückt halten)

#### *Empfänger*

- AV EXTEND (ca. 10 Sek.
- 2. DC-Eingang 9 V 6. Schalter ON/OFF  $= 400$ mA
- 3. Audio-/Video- 7. Kanalwahlschalter Empfangsantenne A/B/C/D
- 4. Betriebs-LFD/ Infrarotsender
- 1. Mini DIN Eingang 6. Eingang für Infrarotsender
	- "AV IN 2" Sendeantenne
		-
- 4. Mini DIN Ausgang 9. Schalter ON/OFF
	-
- 1. Mini DIN Ausgang 5. Schalter Quelle 1/2 gedrückt halten)
	-
	-

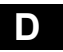

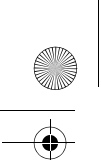

 $\overline{\text{MD}}$  81209 manual DE\_GB\_FR\_IT\_ES.book Seite 10 Montag, 27. Februar 2006 10:33 10

# <span id="page-7-0"></span>*LIEFERUMFANG*

Vergewissern Sie sich nach dem Auspacken, ob folgende Teile mitgeliefert worden sind:

# *Sender:*

- Sender
- Netzadapter für den Sender, 12 V  $\overline{---}$  200 mA

#### **Zubehör:**

• 1 Infrarotextender mit zwei externen IR-Sendern

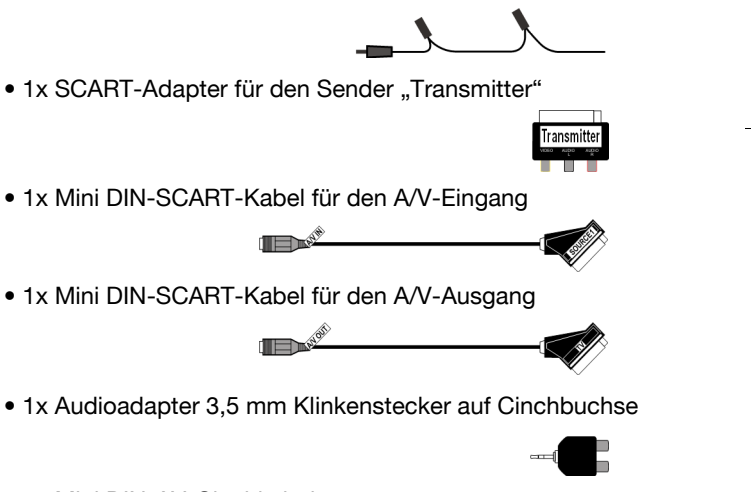

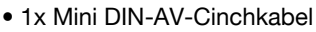

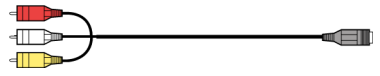

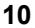

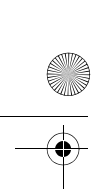

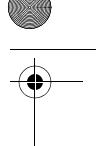

**D**

Receive

# *Empfänger:*

- Empfänger
- 1x Netzadapter für den Empfänger,  $9 \text{ V} = 400 \text{ mA}$

### **Zubehör:**

1x SCART-Adapter für den Empfänger "Receiver"

1x Mini DIN-AV-Cinchkabel

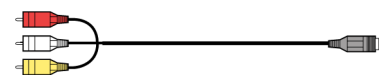

# *Verpackung*

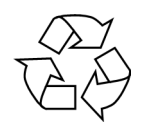

Das Funkübertragungssystem befindet sich zum Schutz vor Transportschäden in einer Verpackung. Verpackungen sind Rohstoffe, somit wiederverwendungsfähig und können dem Rohstoffkreislauf zugeführt werden.

# <span id="page-9-0"></span>*SENDER ANSCHLIESSEN*

Der Sender wird mit einer Audio-/Videoquelle (Quelle 1) verbunden. Dies kann z. B. ein SAT-Empfänger, ein Videorekorder, ein DVD-Gerät, ein TV-Gerät oder auch eine Grafik-Karte (siehe unten) sein.

# <span id="page-9-1"></span>*Über SCART-Anschluss*

Wenn die Audio-/Videoquelle einen SCART-Anschluss besitzt, verbinden Sie das mitgelieferte Mini DIN-SCART-Kabel für den A/V-Eingang mit dem SCART-Ausgang dieses Geräts und dem Mini DIN-Eingang (AV IN 1) am Sender.

# <span id="page-9-2"></span>*Ohne SCART-Anschluss*

Wenn die Audio-/Videoquelle keinen SCART-Anschluss besitzt, verbinden Sie das mitgelieferte Mini DIN-AV-Cinchkabel mit dem A/V-Cinch-Ausgang dieses Geräts und dem Mini DIN-Eingang (AV IN 1) am Sender.

- Der gelbe Cinch-Stecker ist für einen Video-Anschluss, der rote für Audio rechts, der weiße für Audio links.
- Um nur Tonsignale zu übertragen, verbinden Sie nur die Audio-Stecker.
- Wenn Sie den Sender an eine 3,5 mm Audiobuchse einer Audio-/Videoquelle anschließen möchten, verwenden Sie den Audioadapter und verbinden diesen mit den Audio-Steckern des Mini DIN-SCART-Cinchkabels.
- Verbinden Sie anschließend den Mini DIN-Stecker am anderen Ende des Mini DIN-AV-Cinchkabels mit der entsprechenden Buchse am Sender.

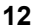

• Um das Videosignal auch an ein Fernsehgerät weiterzuleiten, das dort platziert ist, wo der Sender aufgestellt wurde, verbinden Sie das Mini DIN-SCART-Kabel für den A/V Ausgang (AV OUT) mit dem SCART-Eingang am Fernsehgerät.

**D**

#### **Beispielanordung Sender**

Die folgende Skizze stellt eine Beispielanordnung mit einem Satelliten-Receiver und einem TV-Gerät auf der Senderseite dar:

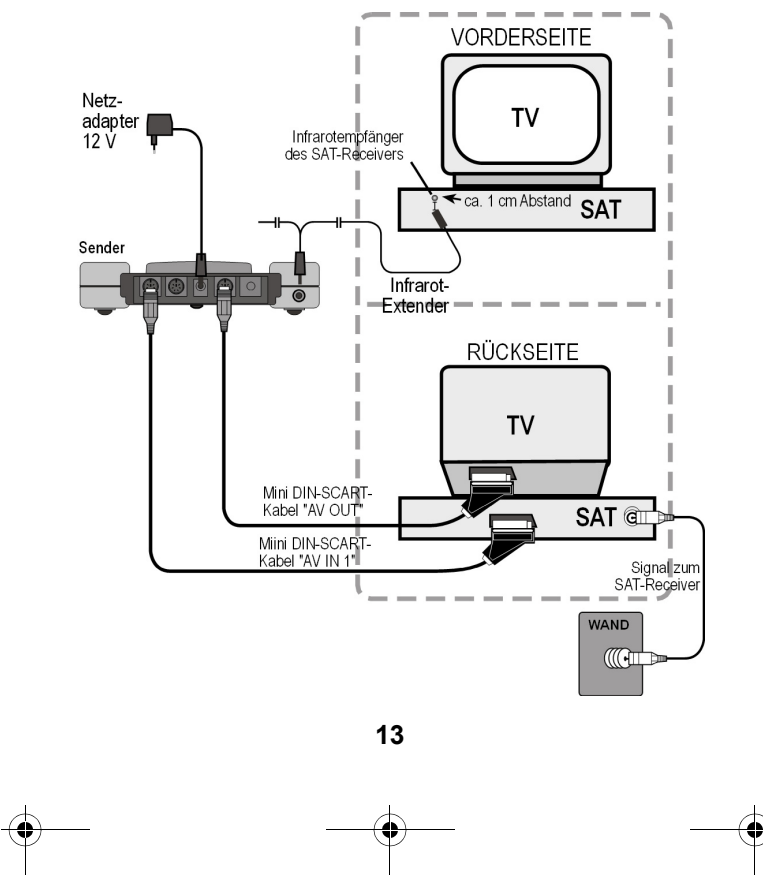

# <span id="page-11-0"></span>*Infrarot Extender (für Fernbedienungen)*

Um vom Ort des Empfängers aus die Audio-/Videoquelle fernbedienen zu können, müssen Sie den Infrarot-Extender anschließen.

- Verbinden Sie den Stecker des Infrarot-Extenders mit der IR EXT Buchse am Sender (siehe Abbildung auf der vorherigen Seite).
- Ziehen Sie das Papier von der Klebefläche eines der beiden IR-Sender ab. Befestigen Sie den IR-Sender so an der Audio-/Video-Quelle, dass sie auf den Infrarotempfänger dieses Geräts gerichtet ist. Dabei muss die Oberseite der Diode ca. 1 cm Abstand vom Infrarotempfänger haben (siehe Abb. unten).

#### **Mehrere Geräte nutzen**

Da der Infrarot-Extender zwei IR-Sender hat, können Sie mehrere Geräte gleichzeitig vom Ort des Empfängers aus fernbedienen. So können Sie z. B. sowohl Videorekorder als auch DVD-Player an einem anderen Ort nutzen.

• Befestigen Sie dazu jeweils einen IR-Sender wie oben beschrieben an jedem Gerät, das sie an einem anderen Ort nutzen möchten.

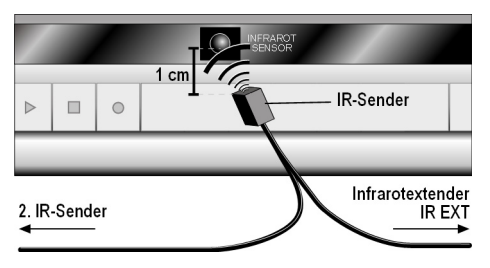

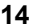

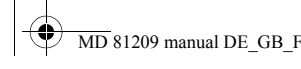

 $\overline{MD}$  81209 manual DE\_GB\_FR\_IT\_ES.book Seite 15 Montag, 27. Februar 2006 10:33

#### **Mehrere Geräte anschließen**

Sie können auch ein zweites Gerät an den Sender anschließen, die Signale dieses Geräts an den Empfänger weiterleiten und von dort aus dieses Gerät mit der Fernbedienung steuern.

- Wenn Sie das Gerät an den AV IN 1 Eingang des Senders angeschlossen haben, ist das Gerät als Quelle 1 definiert, beim Anschluss an den AV IN 2 Eingang des Senders als Quelle 2.
- Über den Schalter SOURCE 1/2 am Sender können Sie nun einstellen, welches Signal an den am AV OUT Ausgang angeschlossenen Fernseher weitergegeben wird.

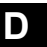

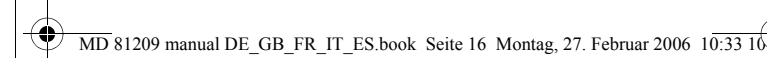

### **Beispielanordung Sender mit zwei Geräten**

Ä

Die folgende Skizze stellt eine Beispielanordnung mit einem Satelliten-Receiver, einem TV-Gerät und einem DVD-Player auf der Senderseite dar:

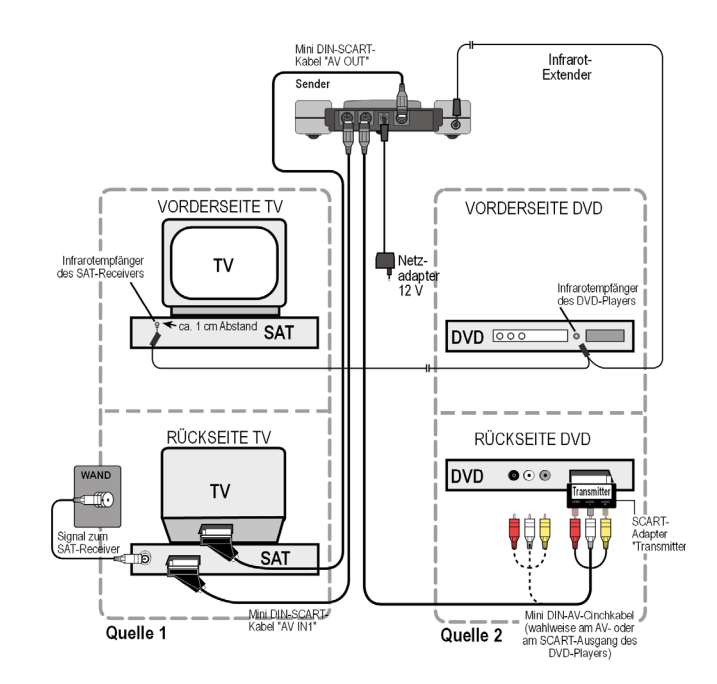

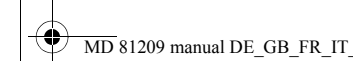

 $\overline{\text{MD}}$  81209 manual DE\_GB\_FR\_IT\_ES.book Seite 17 Montag, 27. Februar 2006 10:33

## <span id="page-14-0"></span>*Netzadapter anschliessen*

- Schließen Sie den Netzadapter für den Sender an die 12 V-Anschlussbuchse (DC 12 V) des Senders an.
- Nehmen Sie die Schutzkappe ab und stecken Sie den Netzadapter in die Steckdose (230 V ~ 50 Hz).
- Stellen Sie den ON/OFF-Schalter auf die Position ON. Die rote Betriebs LED leuchtet.
- Klappen Sie die Sendeantenne auf und richten Sie sie in Richtung Empfänger aus.

# <span id="page-14-1"></span>*Kanal wählen*

• Wählen Sie mit dem Kanalwahlschalter an der Unterseite des Geräts einen Kanal (A/B/C/D) aus, auf dem gesendet werden soll.

### <span id="page-14-2"></span>*Aufstellen*

- Stellen Sie den Sender auf eine feste Oberfläche.
- Richten Sie die Sendeantenne mit der flachen Seite in Richtung des Empfängers aus.

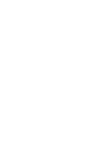

**D**

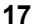

# <span id="page-15-0"></span>*SENDER AN EINEN COMPUTER ANSCHLIESSEN*

Sie können den Sender auch an einen Computer anschließen, um die Computerausgabe z. B. auf ein Fernsehgerät zu übertragen.

*Die Übertragung der Computerausgabe auf ein Fernsehgerät ist meistens nicht sinnvoll, wenn eine Computeranwendung darauf ablaufen soll. Die Bildausgabe des TV-Geräts reicht in der Regel nicht aus, um das höher aufgelöste Computerbild anzuzeigen.*

*Werden allerdings Videos oder Präsentationen wiedergegeben, ist die Ausgabe über einen Fernseher durchaus empfehlenswert.*

Folgende Voraussetzungen müssen gewährleistet sein:

- Ihr Computer hat einen Videoausgang, der die Bildausgabe auf ein TV-Gerät unterstützt.
- Das Betriebssystem und der Treiber Ihrer Grafikkarte unterstützen den Videoausgang.

# *Vorgehensweise*

Abhängig von der Grafikkarte und dem Betriebssystem wird die Ausgabe über den Videoausgang unterschiedlich aktiviert. Da es eine Vielzahl von Kombinationen gibt, können wir hier nur eine allgemeine Anleitung geben. Lesen Sie bitte in der Bedienungsanleitung Ihres Computers bzw. der Grafikkarte nach, wie das Bild auf den Videoausgang umgeleitet wird.

Das nachfolgende Beispiel setzt einen PC mit dem Betriebssystem Windows® ab der Version 98 voraus.

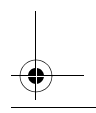

- Beenden Sie alle Programme und schalten Sie den Computer aus.
- Nehmen Sie die Bedienungsanleitung Ihres PCs zur Hand und folgen Sie den Anweisungen zur Nutzung des Videoausgangs.
- Schließen Sie den gelben Stecker des AV-Cinchkabels an den Videoausgang der Grafikkarte an. Sollte Ihre Grafikkarte nicht über einen Cinch-Ausgang verfügen, benutzen Sie einen entsprechenden Adapter (Sonderzubehör).
- Stecken Sie nun den roten und den weißen Stecker des Mini DIN-AV-Cinchkabels in den passenden Audioausgang Ihres PCs. Meist verfügen PCs über 3,5-mm-Klinkenbuchsen, so dass Sie hier den mitgelieferten Adapter verwenden können.
- Nun schließen Sie den Mini DIN-Stecker des Kabels an den Eingang AV IN 1 der Sendestation an.
- Schalten Sie nun die Sende- und die Empfangsstation sowie Ihr TV-Gerät ein und wählen den passenden Videokanal an Ihrem TV-Gerät.
- Starten Sie den PC und warten Sie, bis das Betriebssystem vollständig geladen ist.
- Klicken Sie nun mit der rechten Maustaste einmal auf den Desktop (Arbeitsfläche) und wählen Sie "Eigenschaften", um die "Eigenschaften für Anzeige" anzuzeigen:

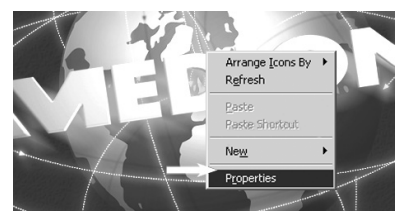

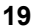

# **D**

• Klicken Sie nun auf "Einstellungen", um die Ausgabe Ihres PCs entsprechend zu konfigurieren. Es gibt hier enorme Abweichungen zwischen den unterschiedlichen Grafikkarten.

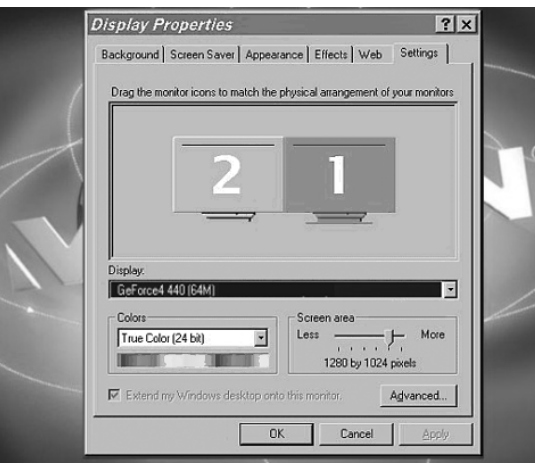

Lesen Sie daher in der entsprechenden Bedienungsanleitung nach, wie Sie nun weiter vorgehen müssen. Meist kann auch die Online-Hilfe mit der Taste F1 aufgerufen werden, um detaillierte Informationen zu erhalten.

Wenn Sie die Einstellungen korrekt vorgenommen haben, wird das Bild des PCs nun auf dem TV-Gerät wiedergegeben.

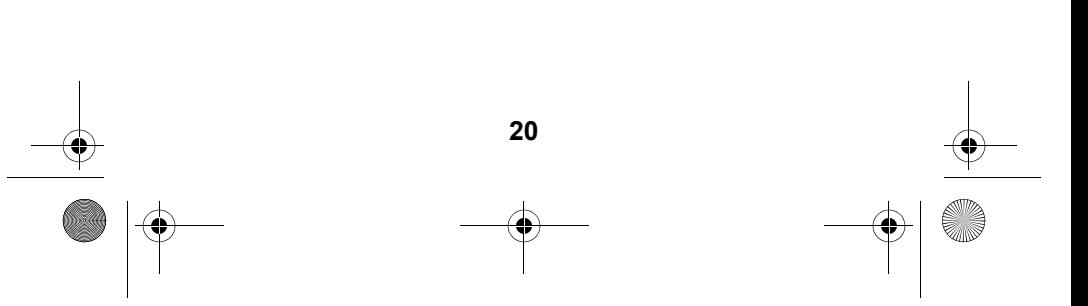

#### **Warenzeichen**

*MS-DOS® und Windows® sind eingetragene Warenzeichen der Fa. Microsoft®.*

*Pentium® ist ein eingetragenes Warenzeichen der Firma Intel®.*

**D**

#### **Haftpflichtbeschränkung für Datenverlust/Folgeschäden**

*Datensicherung:*

*Bei jeder Veränderung des PC-Systems sollten Sie eine Datensicherung auf externen Medien (z. B. CD-R) durchführen, um Datenverlust zu vermeiden. Für verloren gegangene Daten haftet die MEDION AG nicht.*

*Funktionalität:*

*Aufgrund der enormen Unterschiede bei Betriebssystemen und Grafikkarten können wir die in diesem Kapitel ("Sender an einen Computer anschließen") beschriebene Funktionalität nicht pauschal garantieren. Bitte informieren Sie sich bei einem zuständigen Fachhändler/Fachmann.*

*Folgeschäden:*

*Bitte beachten Sie beim Anschluss des Funkübertragungssystems unbedingt die Gebrauchsanweisungen Ihres Computers, der verwendeten Software und der Zusatzkomponenten. Wir haften nicht für Schäden oder Datenverluste, die durch Fehlanwendung oder nicht bestimmungsgemäßen Gebrauch entstanden sind.*

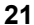

# <span id="page-19-0"></span>*EMPFÄNGER ANSCHLIESSEN*

Es gibt mehrere Möglichkeiten, Audio-/Video-Signale des Senders auf einem anderen Gerät zu empfangen.

# <span id="page-19-1"></span>*Anschluss über ein DIN-AV-Cinchkabel*

• Verbinden Sie das Mini DIN-AV-Cinchkabel mit dem Ausgang AV EXTEND des Empfängers und den entsprechenden Buchsen am empfangenden Gerät (z. B. dem Fernseher).

## <span id="page-19-2"></span>*Anschluss über SCART-Adapter*

- Verbinden Sie das Mini DIN-AV-Cinchkabel mit dem Ausgang AV EXTEND des Empfängers und dem SCART-Adapter für den Empfänger.
- Stecken Sie den SCART-Adapter mit dem Aufdruck "Receiver" in den SCART-Eingang des empfangenden Geräts (z. B. den Fernseher).

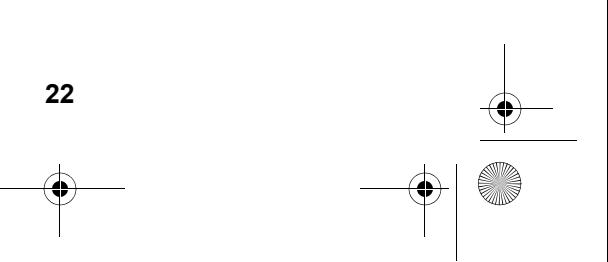

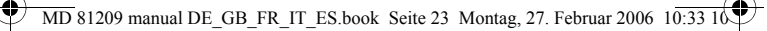

#### **Beispielanordung Empfänger**

Die folgende Skizze stellt eine Beispielanordung des Empfängers und eines Fernsehgeräts wahlweise mit dem Mini-DIN-AV-Cinchkabel oder einem SCART-Adapter dar.

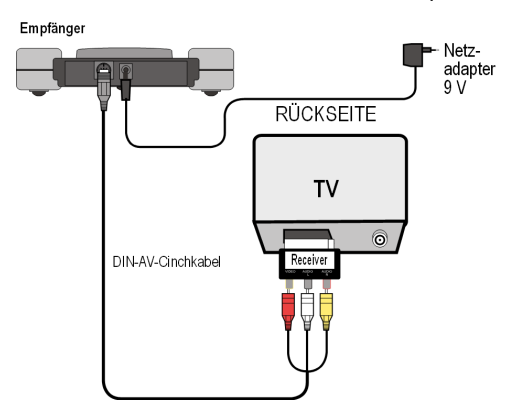

## <span id="page-20-0"></span>*Gerät zwischenschalten*

Statt den Empfänger direkt mit einem Fernseher zu verbinden, können Sie auch ein anderes Audio-/Videogerät zwischenschalten. Dies könnte z. B. ein Videorekorder sein, den Sie dann auf die beschriebenen Arten mit dem Empfänger verbinden können.

## <span id="page-20-1"></span>*Netzadapter anschliessen*

- Schließen Sie den Netzadapter für den Empfänger an die 9- Volt-Anschlussbuchse des Empfängers an.
- Stecken Sie den Netzadapter in eine gut erreichbare Steckdose (230 V  $\sim$  50 Hz).

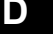

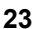

 $\overline{M}D$  81209 manual DE\_GB\_FR\_IT\_ES.book Seite 24 Montag, 27. Februar 2006 10:33

• Schalten Sie das empfangende Gerät (z. B. den Fernseher) ein und stellen Sie den ON/OFF-Schalter des Empfängers auf ON. Die rote Betriebs-LED leuchtet.

# <span id="page-21-0"></span>*Kanal wählen*

Achten Sie darauf, dass der Empfänger auf den gleichen Kanal (A/B/C/D) eingestellt ist, wie der Sender.

# <span id="page-21-1"></span>*Quelle wählen*

Falls Sie zwei Geräte an den Sender angeschlossen haben sollten, können Sie nun mit dem Schalter Schalter SOURCE 1/2 zwischen dem Empfang des ersten (Quelle 1) und des zweiten Geräts (Quelle 2) umschalten.

- Halten Sie hierzu die Taste SOURCE 1/2 an der Rückseite des Empfängers für etwa 10 Sekunden lang gedrückt, bis das Gerät umschaltet.
- Sie können auch eine beliebige Taste auf der Fernbedienung eines an den Sender angeschlossenen Geräts für etwa 10 Sekunden gedrückt halten, bis das Gerät umschaltet.

## <span id="page-21-2"></span>*Aufstellen*

- Stellen Sie den Empfänger auf eine feste Oberfläche.
- Stellen Sie den Empfänger so auf, dass die Front mit der LED-Betriebsanzeige in Ihre Richtung weist.
- Wenn Sie die Fernbedienung der Audio-/Video-Quelle benutzen, halten Sie sie in Richtung Empfänger.
- Klappen Sie die Empfangsantenne auf und richten Sie sie in Richtung Sender aus, bis Sie ein optimales Bild haben.

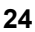

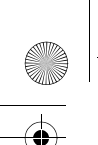

 $\overline{\text{MD}}$  81209 manual DE\_GB\_FR\_IT\_ES.book Seite 25 Montag, 27. Februar 2006 10:33 10

# <span id="page-22-0"></span>*KANALEINSTELLUNG*

terseite.

Ihr Funkübertragungssystem ist mit vier Kanälen ausgestattet, d. h. es kann auf vier verschiedenen Frequenzen senden. Der Kanalschalter finden Sie bei beiden Geräten auf der Un-

**D**

- Stellen Sie Sender und Empfänger auf denselben Kanal ein.
- Probieren Sie aus, welcher der Kanäle A, B, C oder D den besten Empfang liefert.
- Sie können die vier Kanäle auch dazu nutzen, bis zu vier Funkübertragungssysteme einzusetzen.

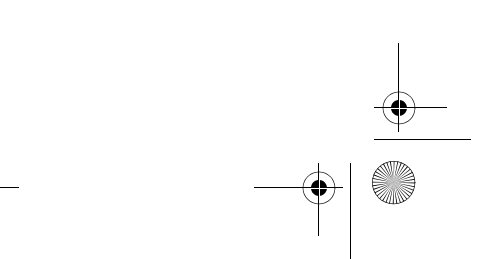

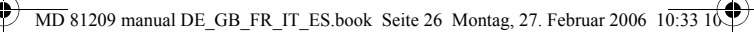

# <span id="page-23-0"></span>*REINIGUNG/ENTSORGUNG*

# *Reinigung*

- Verwenden Sie zum Reinigen ein trockenes, weiches Tuch.
- Verwenden Sie keine Reinigungslösungen, die die Oberfläche der Geräte angreifen können. Sprühen Sie den Reiniger niemals direkt auf die Geräte.

# *Entsorgung*

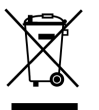

Werfen Sie das Funkübertragungssystem am Ende seiner Lebenszeit keinesfalls in den normalen Hausmüll. Erkundigen Sie sich in Ihrer Stadt- oder Gemeinde-verwaltung nach Möglichkeiten einer umwelt- und sachgerechten Entsorgung.

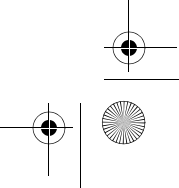

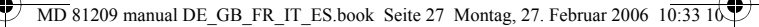

# <span id="page-24-0"></span>*WENN STÖRUNGEN AUFTRETEN*

Falls Störungen auftreten sollten , prüfen Sie bitte zunächst, ob die Anlage richtig eingerichtet ist. Folgende Übersicht kann Ihnen dabei helfen:

**D**

## **Keine Audio/Video Übertragung**

- Sind die Netzadapter eingesteckt?
- Sind Sender und Empfänger eingeschaltet?
- Sind die Kanäle für Sender und Empfänger gleich eingestellt?
- Ist die Übertragungsquelle eingeschaltet?
- Mauern und Decken verringern die Reichweite.
- Überprüfen Sie die Verbindungen an den angeschlossenen Geräten.

#### **Schlechte Empfangsqualität**

- Richten Sie die Antennen von Sender und Empfänger noch einmal aufeinander aus.
- Verändern Sie die Position des Senders und Empfängers ein wenig.
- Es kann durch verschiedene Einflüsse wie Wellen anderer Radiogeräte zu Beeinträchtigungen kommen.
- Wählen Sie einen anderen Kanal.

#### **Fernbedienung reagiert nicht**

- Halten Sie die Fernbedienung direkt in Richtung Empfänger.
- Die Dioden des Infrarotsenders müssen ca. 1 cm Abstand von dem Infrarotempfänger der Audio-/Video-Quelle haben.
- Haben Sie die IR-Dioden richtig ausgerichtet?

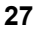

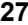

 $\overline{\text{MD}}$  81209 manual DE\_GB\_FR\_IT\_ES.book Seite 28 Montag, 27. Februar 2006 10:33 10:

# <span id="page-25-0"></span>*TECHNISCHE DATEN*

#### **Sender:**

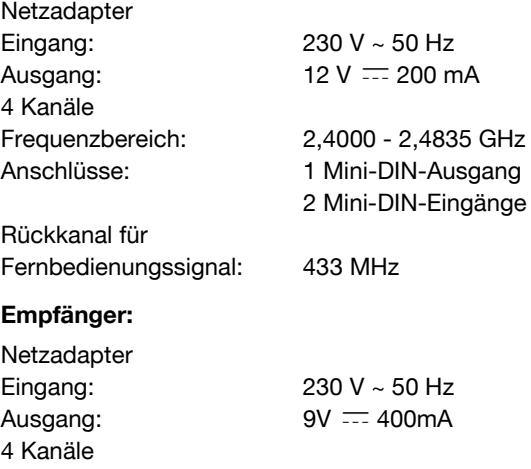

Frequenzbereich: 2,4000 - 2,4835 GHz Anschlüsse: 1 Mini-DIN-Ausgang

Die Netzadapter sind GS-geprüft. Technische Änderungen vorbehalten!

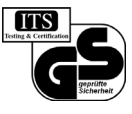

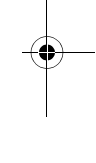

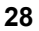

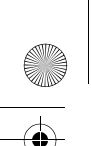

 $\overline{MD}$  81209 manual DE\_GB\_FR\_IT\_ES.book Seite 29 Montag, 27. Februar 2006 10:33

# *KONFORMITÄTSINFORMATION*

Hiermit erklärt Medion AG, dass sich das Gerät MD 81209 in Übereinstimmung mit den grundlegenden Anforderungen und den anderen relevanten Vorschriften der Richtlinie 1999/ 5/CE befindet.

**D**

Auf Wunsch erhalten Sie weitere Informationen zur Konformitätserklärung von unserem Service-Center.

CE0682

Geprüft für den Betrieb in allen EU-Ländern.

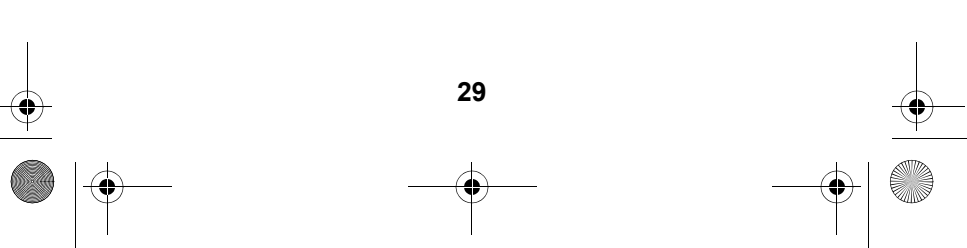

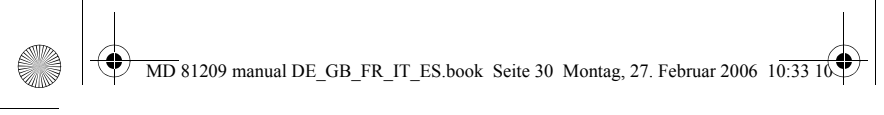

 $\overline{\bigcirc}$ 

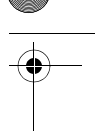

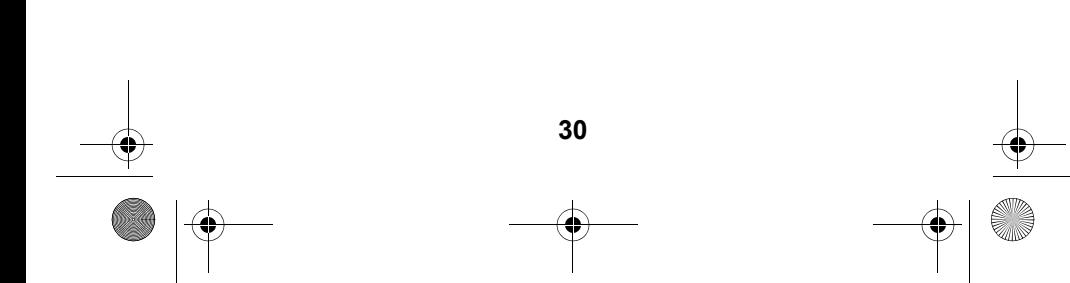

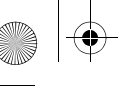

 $\hat{\mathbf{\Theta}}$ 

 $\boxed{\text{MD } 81209 \text{ manual DE\_GB\_FR\_IT\_ES}$ book Seite 3 Montag, 27. Februar 2006 10:33 10

# **CONTENTS**

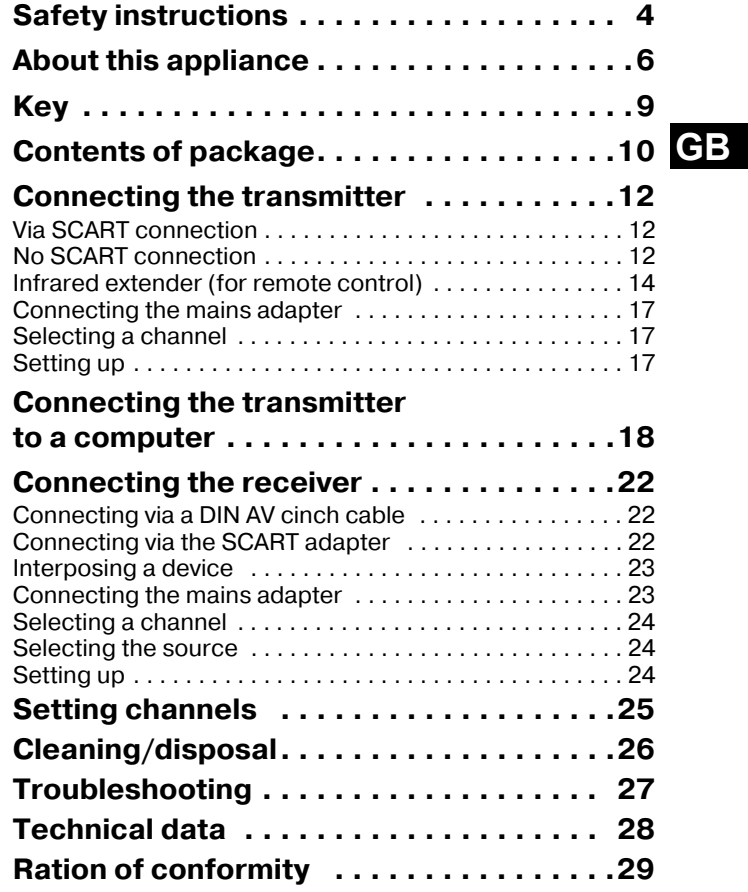

# **SAFETY INSTRUCTIONS**

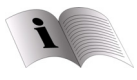

Please read these instructions carefully before using the system and note the warnings in the operating instructions. Always keep the operating instructions close to hand.

If you sell the appliance or give it away, please ensure that you also pass on these instructions.

#### **Environmental requirements**

- Protect the device from moisture and heat.
- Avoid placing the devices in poorly ventilated areas (such as between shelves or where curtains or furniture can block the vents).
- Do not allow foreign bodies or liquids to get into the device. Do not expose the devices to water.
- Naked flames such as lit candles must not be placed on the devices.
- The rubber feet on the devices may leave marks on furniture surfaces. Place the devices on a suitable underlay if necessary.

#### **Power connection**

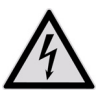

Never allow children to use electrical appliances unattended.

• Connect the mains adapters to easily accessible 230V ~ 50Hz power sockets only.

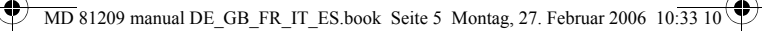

- Use only the mains adapters supplied.
- Never try to connect the mains adapters to other connectors as this may damage the devices.
- If a mains adapter is damaged, it should not be used. Replace it with the same type of mains adapter.

#### **Faults**

- Remove the mains adapter(s) from the power socket immediately if the mains adapter, the connection cable or the devices are damaged.
- Never try to open and/or repair the devices yourself.
- Contact our service centre or qualified personnel.

#### **Health Issues**

• The low transmitting power of the devices eliminates any danger to health according to the current state of research and technology.

# **GB**

# **ABOUT THIS APPLIANCE**

Your radio transmission system transmits signals wirelessly from an audio/video source to another audio/video device.

Typically, the radio signals are sent from a source with an aerial (e.g. a SAT receiver) to another device without an aerial (e.g. a different TV in the building) so that the first device's aerial can be used for the second device.

> You can use the source remote control to control this device via the receiver. Your system will work over distances of up to 100m outdoors and 30m indoors.

> It is also possible to connect the radio transmission system to a PC, for instance to transmit digital presentations onto a TV.

#### **Possible signal transmitters and receivers**

Typically, the system may be used to transfer the television reception from a satellite receiver, as the source, to another television in your house. Other audio/video sources can be a DVD recorder, a video recorder or a television, the "D- Box" (Premiere) or even a PC card. The device connected to the receiver may be, for example, a television or an amplifier.

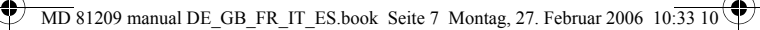

## *Assigning the radio transmitter and receiver*

The transmitter in the radio transmission system is connected to the audio/video source and the receiver is connected to a television or video recorder. The three-core AV cinch cable or the SCART adapter is used to connect the three types of signal – video, audio right and audio left – to the system.

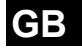

#### **Controlling the audio/video source remotely**

You can use the audio/video source remote control to control these devices from the point where the receiver is located. The (infrared) remote control signals are converted and transmitted as radio signals. The transmitter converts the radio signals back into an infrared signal. The two infrared transmitters in the infrared extender then send these signals on to the relevant devices.

#### **Scart or Cinch**

If the audio/video source has a SCART connection, use the SCART adapter for the transmitter. If the device connected to the receiver has a SCART connection use the SCART adapter for the receiver.

If the device connected to the receiver does not have a SCART connection use one of the three-core cinch cables.

If the audio/video source has a 3.5mm audio output use the audio adapter supplied.

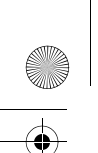

 $\overline{\text{MD}}$  81209 manual DE\_GB\_FR\_IT\_ES.book Seite 8 Montag, 27. Februar 2006 10: $\overline{33}$  10

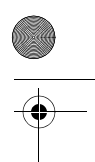

### **Range**

Audio and video signals are transmitted in the 2.4GHz range. The range is approx. 100m in the open air and approx. 30m inside. The range may be less depending on environmental conditions.

#### **Example use**

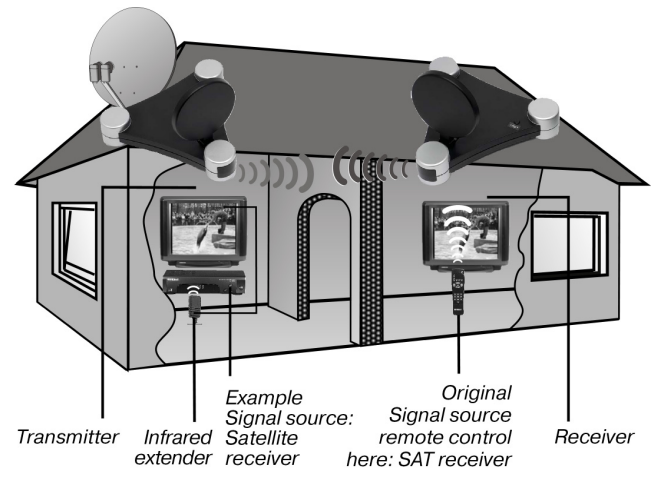

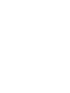

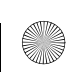

# **KEY**

(Diagrams on fold-out page)

# *Transmitter*

- 
- 2. Mini DIN input 7. Audio/video
- 3. DC input 8. Operating LED  $12V = 200 \text{ mA}$
- AV OUT
- 5. Switch source 1/2 10.Channel switch (hold down for A/B/C/D approx. 10 secs.)
- *Receiver*
- 
- $= 400 \text{mA}$
- Receiver aerial A/B/C/D
- 4. Operating LED/ infrared transmitter
- 1. Mini DIN input 6. Input for infrared<br>"AV IN 1" transmitter IR FXT transmitter IR EXT.
	- "AV IN 2" transmitter aerial
		-
- 4. Mini DIN output 9. ON/OFF switch
	-
- 1. Mini DIN output 5. Switch source 1/2 AV EXTEND (hold down for approx. 10 secs.)
- 2. DC input 9V 6. ON/OFF switch
- 3. Audio / video 7. Channel switch

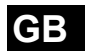

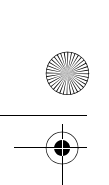

 $\overline{\text{MD}}$  81209 manual DE\_GB\_FR\_IT\_ES.book Seite 10 Montag, 27. Februar 2006  $10:33$  10

# **CONTENTS OF PACKAGE**

When you have unpacked everything, check that the parts below have been included:

# *Transmitter:*

- Transmitter
- Mains adapter for the transmitter,  $12V = 200 \text{mA}$

#### **Accessories:**

• 1 infrared extender with two external IR transmitters

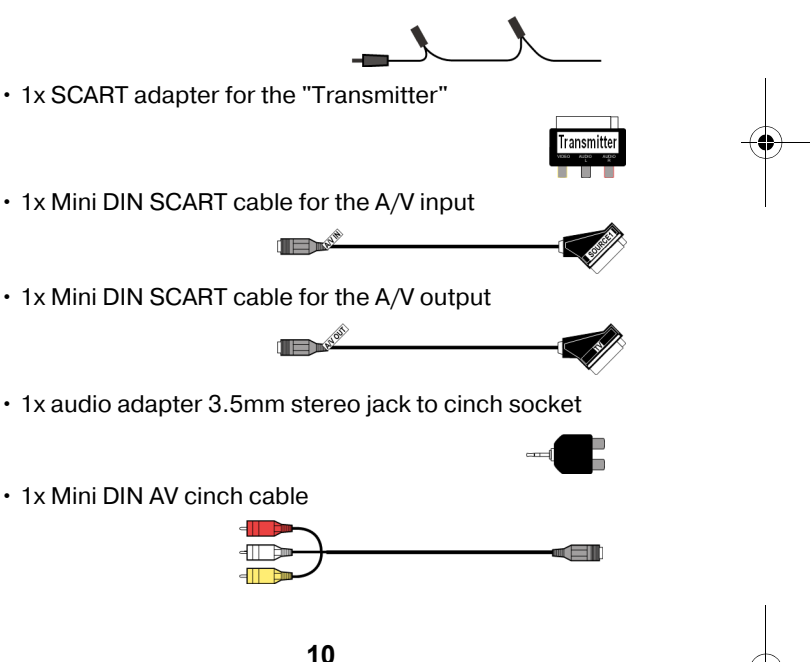
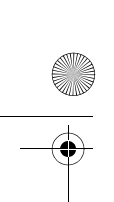

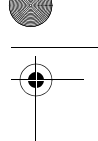

# *Receiver:*

- Receiver
- $\cdot$  1x mains adapter for the receiver, 9V  $\equiv$  400mA

# **Accessories:**

1x SCART adapter for the "Receiver"

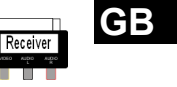

1x Mini DIN AV cinch cable

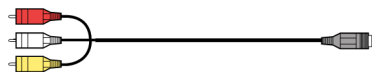

# *Packaging*

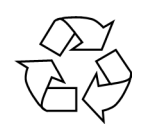

The radio transmission system is packaged to protect it against transportation damage. Packaging is raw material and can be re-used or added to the recycling system.

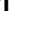

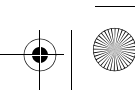

 $\overline{M}D$  81209 manual DE\_GB\_FR\_IT\_ES.book Seite 12 Montag, 27. Februar 2006 10:33

# **CONNECTING THE TRANSMITTER**

The transmitter is connected to an audio/video source (Source 1). This can be a SAT receiver, a video recorder, a DVD player, a television or even a graphics card (see below).

# *Via SCART connection*

If the audio / video source has a SCART connection, connect the Mini DIN SCART cable for the A/V input (supplied) to this device's SCART output, and the Mini DIN input (AV IN 1) to the transmitter.

# *No SCART connection*

If the audio/video source has no SCART connection, connect the Mini DIN AV cinch cable (supplied) to this device's A/V cinch output, and the Mini DIN input (AV IN 1) to the transmitter.

- The yellow cinch plug is for a video connection, the red one is for audio right, and the white one is for audio left.
- If you want to transmit sound signals only, connect the audio plugs only.
- If you want to connect the transmitter to a 3.5mm audio jack on an audio/video source, use the audio adapter and connect it to the audio plugs on the Mini DIN SCART cinch cable.
- Then connect the Mini DIN plug on the other end of the Mini DIN AV cinch cable to the appropriate socket on the transmitter.

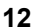

• To send the video signal on to a TV set positioned where the transmitter has been set up, connect the Mini DIN SCART cable for the A/V output (AV OUT) to the SCART input on the TV.

### **Example of transmitter setup**

The following diagram shows a typical arrangement with a satellite receiver and a TV on the transmitter side:

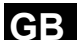

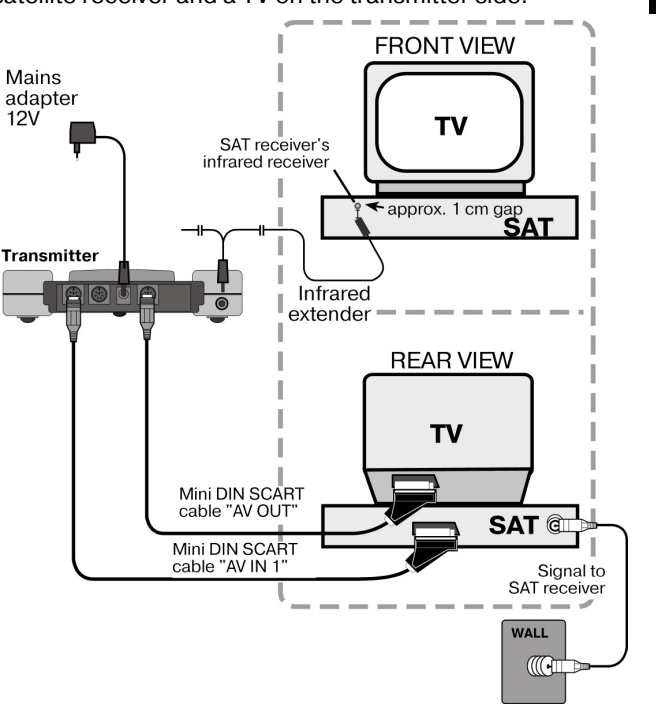

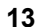

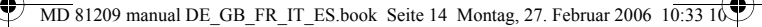

# *Infrared extender (for remote control)*

You have to connect the infrared extender if you want to be able to use the remote control from where the receiver is positioned.

- Connect the plug on the infrared extender to the IR-EXT socket on the transmitter (see diagram on previous page).
- Remove the paper backing from the sticky surface of one of the two IR transmitters and stick the IR transmitter onto the audio/video source so that it is aligned with the infrared receiver on this device. The top of the diode should be approx. 1 cm away from the infrared receiver (see diagram below).

#### **Using more than one device**

As the infrared extender has two IR transmitters, you can simultaneously operate more than one device remotely from the receiver. For example, you can use the video recorder as well as the DVD player in another room.

• Attach an IR transmitter as described above to each device that you want to use in another location.

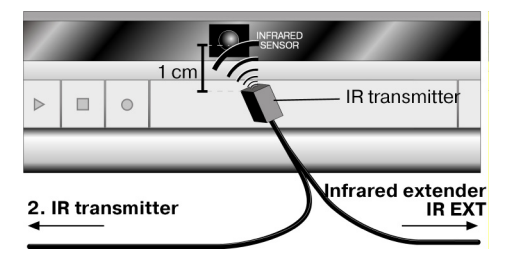

# **Connecting more than one device**

You can also connect a second device to the transmitter that

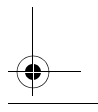

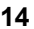

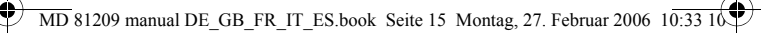

can send signals from this device to the receiver and control this device remotely from there.

- If you have connected the device to the transmitter's AV IN 1 input, the device is defined as Source 1, whereas it will be Source 2 if connected to the transmitter's AV IN 2 input.
- You can now use the SOURCE 1/2 switch on the transmitter to choose which signal is transmitted to the TV connected to the AV OUT output.

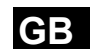

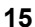

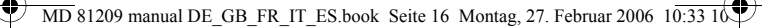

### **Example of transmitter setup with two devices**

The following diagram shows a typical arrangement with a satellite receiver, a TV and a DVD player on the transmitter side:

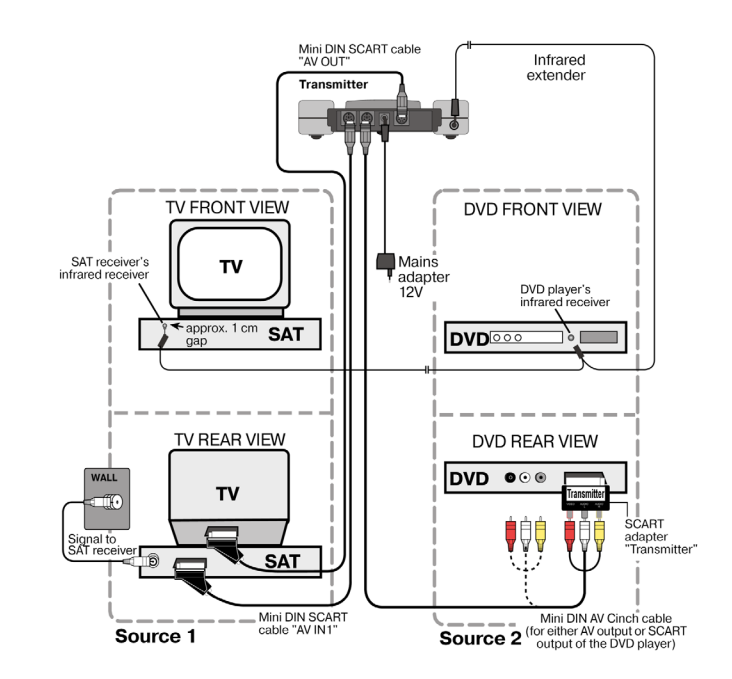

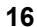

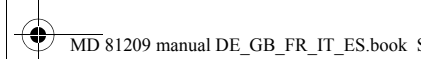

 $\overline{\text{MD}}$  81209 manual DE\_GB\_FR\_IT\_ES.book Seite 17 Montag, 27. Februar 2006 10:33

# *Connecting the mains adapter*

- Connect the mains adapter for the transmitter to the 12V socket (DC 12V) on the transmitter.
- Remove the protective cover and insert the mains adapter into the socket (230V  $\sim$  50Hz).
- Set the ON/OFF switch to the ON position. The red operating LED will light up.
- Open up the transmitter aerial and align it with the receiver.

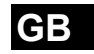

# *Selecting a channel*

• Use the channel switch at the bottom of the device to select a channel (A/B/C/D) to which the signal is to be sent.

# *Setting up*

- Place the transmitter on a sturdy surface.
- Align the flat side of the transmitter aerial with the receiver.

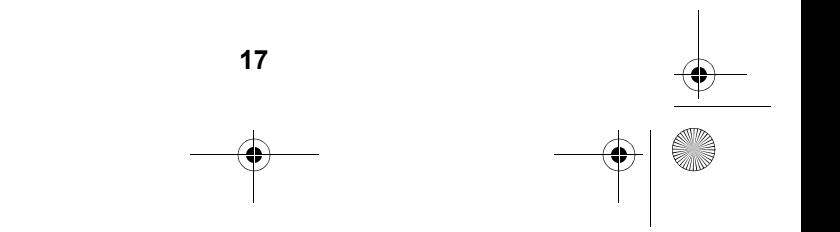

# **CONNECTING THE TRANSMITTER TO A COMPUTER**

You can also connect the transmitter to a computer in order to transmit computer output to a television, for example.

It does not usually make sense to transmit computer output to a TV for running computer applications, since the TV's screen display is not usually good enough to display the higher resolution computer image.

If you want to show videos or presentations, however, displaying them via the TV is highly recommended.

The following requirements have to be fulfilled:

- Your computer has a video output that provides video images suitable for a TV.
- The operating system and the drivers for your graphics card support video output.

# *How to proceed*

Output via video output is activated differently depending on your operating system and graphics card. As there are numerous combinations of these, we can only provide general instructions here. Please check the operating instructions for your computer or graphics card to see how you can divert the image to video output.

The following example requires a PC running the Windows® 98 operating system or above.

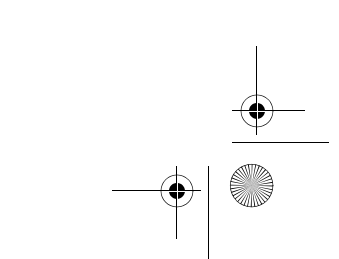

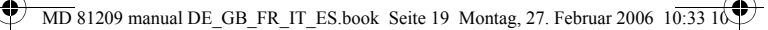

- Close all programs and switch off your computer.
- Refer to the operating instructions for your PC and follow the instructions for using video output.
- Connect the yellow plug on the AV cinch cable to the graphics card's video output. If your graphics card does not have a cinch output, use a suitable adapter (optional accessory).
- Connect the red and white plugs on the Mini DIN AV cinch cable to the appropriate audio output on your PC. PCs usually have 3.5mm stereo jacks, so you can use the adapter supplied.
- Connect the cable's Mini DIN plug to the transmitter's AV IN 1 input.
- Now switch on the transmitting station, the receiving station and your TV, and choose the appropriate video channel on your TV.
- Start your PC and wait until the operating system has fully loaded.
- Right-click once on the Desktop and choose "Properties" to show the "Display Properties":

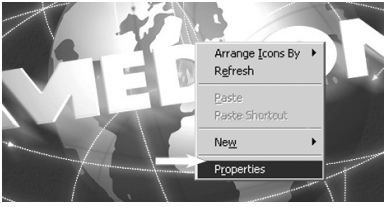

• Now click on "Settings" to configure your PC's output.

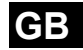

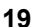

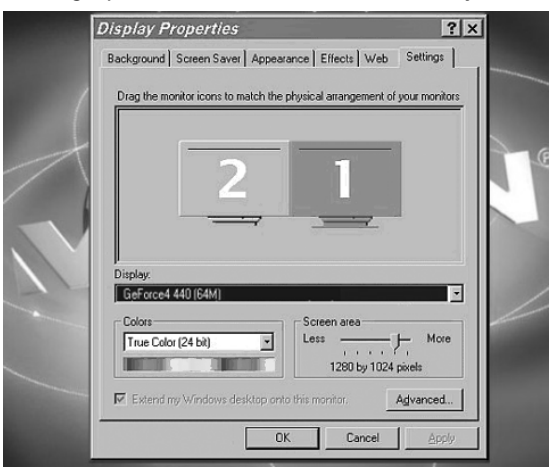

#### Various graphics cards can differ enormously here.

You should therefore check the relevant operating instructions to see how you should proceed. You can usually use the F1 key to call up online help, which provides you with detailed information.

If all the settings are correct, the image from the PC will now be displayed on the TV.

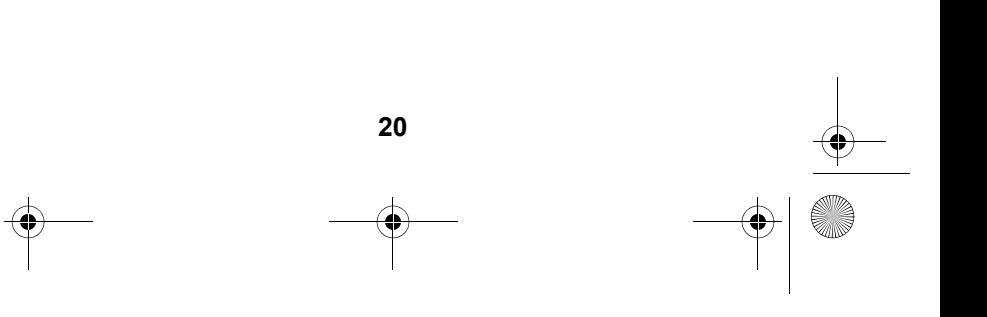

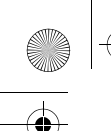

### **Trademarks**

MS DOS® and Windows® are registered trademarks of Microsoft®.

Pentium® is a registered trademark of Intel®.

#### **Limitation of liability for loss of data/consequential losses**

Backup:

To avoid loss of data you should back up all data to external media (such as CD-R) each time you change your PC system. MEDION AG accepts no liability for loss of data. Functionality:

The enormous differences between operating systems and graphics cards mean that we cannot guarantee the functionality described in this section ("Connecting the transmitter to a computer"). Please contact a specialist supplier or expert.

Consequential losses:

When you connect the radio transmission system to your computer, you must take note of the operating instructions for your computer, the software used and additional components.

We are not liable for damages or loss of data that were caused by incorrect or improper use.

**GB**

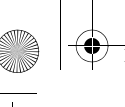

 $\overline{\text{MD}}$  81209 manual DE\_GB\_FR\_IT\_ES.book Seite 22 Montag, 27. Februar 2006 10:33

# **CONNECTING THE RECEIVER**

There are several ways to receive the transmitter's audio/ video signals on a different device.

# *Connecting via a DIN AV cinch cable*

• Connect the Mini DIN AV cinch cable to the receiver's AV EXTEND output and the corresponding sockets on the receiving device (e.g. the TV).

# *Connecting via the SCART adapter*

- Connect the Mini DIN AV cinch cable to the receiver's AV EXTEND output and the SCART adapter for the receiver.
- Plug the SCART adapter labelled "Receiver" into the SCART input on the receiving device (e.g. the TV).

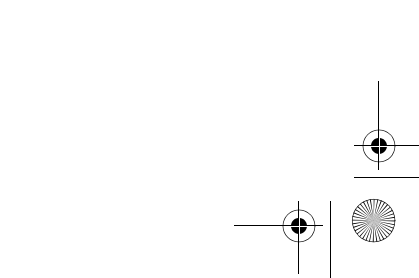

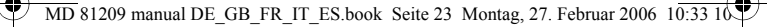

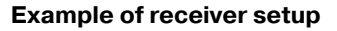

The diagram below shows a typical setup for the receiver and a TV, either with the Mini DIN AV cinch cable or a SCART adapter.

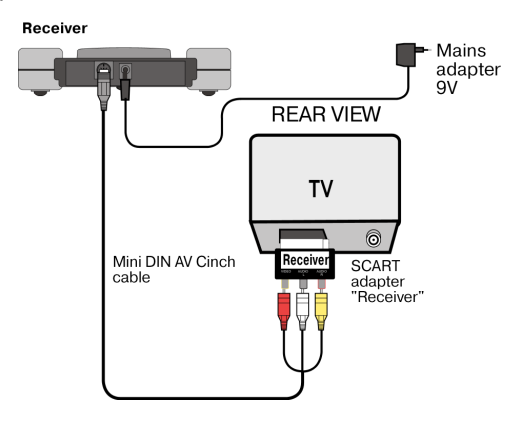

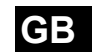

# *Interposing a device*

Instead of connecting the receiver directly to the television, you can also interpose a different audio/video device. This could be a video recorder, for example, which you can then connect with the receiver as already described.

# *Connecting the mains adapter*

- Connect the mains adapter for the receiver to the 9 volt connector on the receiver.
- Plug the mains adapter into an easily accessible socket  $(230V \sim 50Hz)$ .
- Turn on the receiving device, such as the television, and set the receiver's ON/OFF switch to the ON position. The

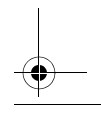

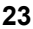

 $\overline{MD}$  81209 manual DE\_GB\_FR\_IT\_ES.book Seite 24 Montag, 27. Februar 2006 10:33

red operating LED will light up.

# *Selecting a channel*

Check that the receiver is set to the same channel (A/B/C/ D) as the transmitter.

# *Selecting the source*

If you have connected two devices to the transmitter, you can now use the SOURCE 1/2 switch to switch between the receiver of the first (Source 1) and the second (Source 2) device.

- To do this, keep the SOURCE 1/2 button at the top of the receiver pressed down for around 10 seconds, until the device switches over.
- You can also press down any button on the remote control belonging to a device that is connected to the transmitter for 10 seconds, and it will switch devices.

# *Setting up*

- Place the receiver on a sturdy surface.
- Position the receiver so that the front with the LED operating indicator is facing you.
- If you are using the remote control from the audio/video source, point it towards the receiver.
- Open up the transmitter aerial and align it with the transmitter until you have the optimal image.

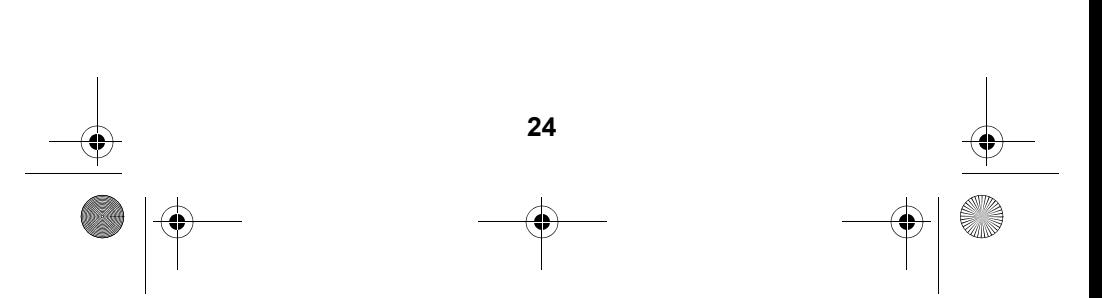

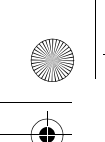

 $\overline{\text{MD}}$  81209 manual DE\_GB\_FR\_IT\_ES.book Seite 25 Montag, 27. Februar 2006  $10:33$  10

# **SETTING CHANNELS**

Your radio transmission system has four channels – i.e., four different frequencies can be used.

The channel switch is on the bottom of both devices.

- Set the transmitter and receiver to the same channels.
- Test which channel (A, B, C or D) provides the best reception.
- You can also use the four channels to operate up to four radio transmission systems.

**25**

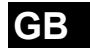

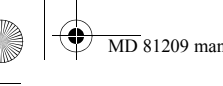

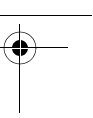

# **CLEANING/DISPOSAL**

# *Cleaning*

- Use a soft, dry cloth to clean the devices.
- Never use cleaning solutions that could damage the surface of the devices. Never spray cleaning fluids directly onto the devices.

# *Disposal*

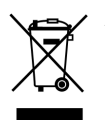

At the end of its life, the radio transmission system should not be disposed of in household rubbish. Seek the advice of your local authority on correct, environmentally-friendly disposal.

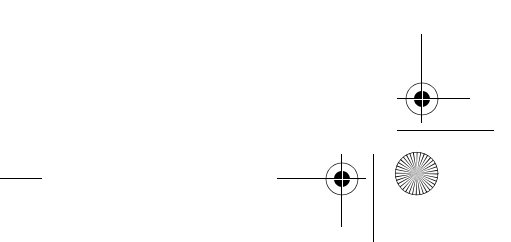

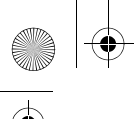

 $\overline{MD}$  81209 manual DE\_GB\_FR\_IT\_ES.book Seite 27 Montag, 27. Februar 2006 10:33

# **TROUBLESHOOTING**

If errors occur, check first that the system was set up correctly. The following overview may help you:

#### **No audio/video transmission**

- Are all mains adapters plugged in?
- Are the transmitter and the receiver switched on?
- **GB**
- Are the channels for the transmitter and the receiver the same?
- Is the transmission source switched on?
- Walls and ceilings can reduce the signal range.
- Check the connections to the connected devices.

# **Poor reception quality**

- Realign the transmitter and receiver aerials.
- Change the position of the transmitter and the receiver slightly.
- Interference can be caused by several factors, such as radio waves from other devices.
- Choose a different channel.

#### **The remote control does not react**

- Point the remote control directly towards the receiver.
- The infrared transmitter's diodes should be approx. 1 cm away from the infrared receiver of the audio/video source.

**27**

• Have you aligned your infrared diodes correctly?

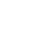

 $\overline{\text{MD}}$  81209 manual DE\_GB\_FR\_IT\_ES.book Seite 28 Montag, 27. Februar 2006 10:33 10

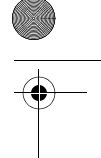

# **TECHNICAL DATA**

#### **Transmitter:**

Mains adapter  $Input: 230V \sim 50Hz$ Output:  $12V = 200mA$ 4 channels Frequency range: 2.4000 – 2.4835GHz Connections:

1 Mini-DIN output 2 Mini-DIN inputs

Feedback channel for remote control signal: 433MHz

### **Receiver:**

Mains adapter Input: 230V ~ 50Hz Output:  $9V = 400mA$ 4 channels Connections:

Frequency range: 2.4000 – 2.4835GHz DIN-output

The mains adapters are GS certified Subject to technical changes.

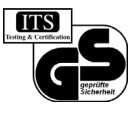

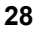

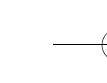

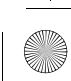

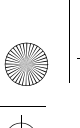

 $\overline{MD}$  81209 manual DE\_GB\_FR\_IT\_ES.book Seite 29 Montag, 27. Februar 2006 10:33 10

# **INFORMATION CONCERNING THE DECLARATION OF CONFORMITY**

Hereby, Medion AG declares that MD 81209 is in compliance with the essential requirements and other relevant provisions of Directive 1999/5/EC.

For further information concercing the Declaration of Conformity, please contact our Service Center.

**29**

# CE0682

Tested to be used in all EU-countries.

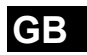

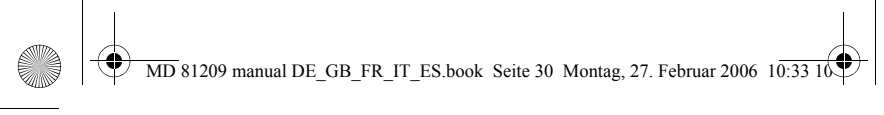

 $\overline{\bigcirc}$ 

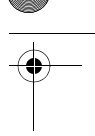

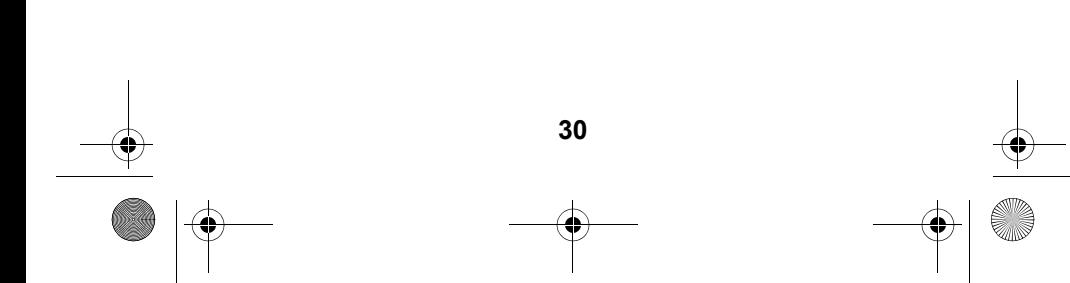

 $\overline{\text{MD 81209}}$  manual DE\_GB\_FR\_IT\_ES.book Seite 3 Montag, 27. Februar 2006 10:33 10

# **TABLE DES MATIÈRES**

া

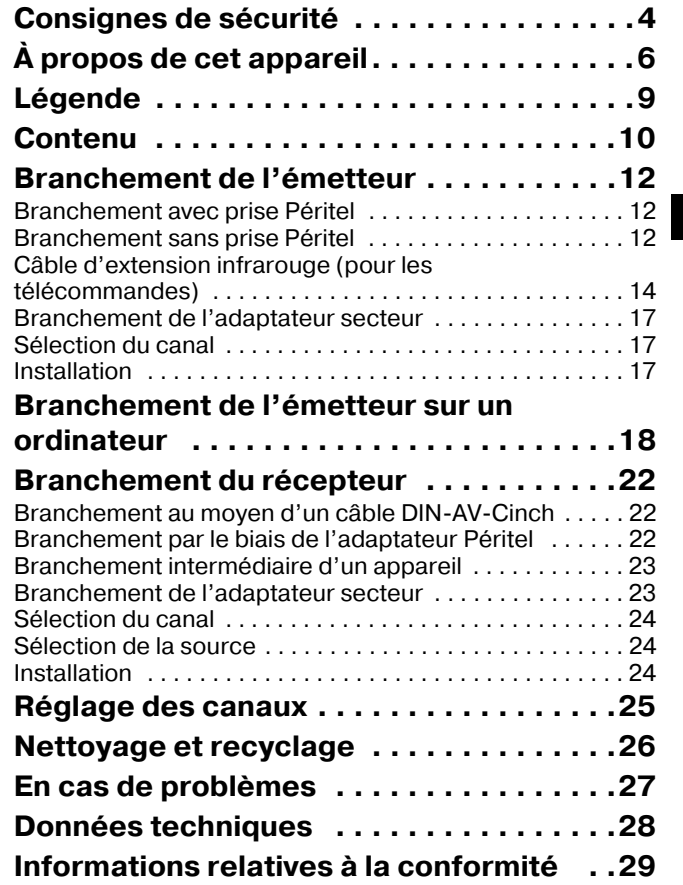

**F**

# **CONSIGNES DE SÉCURITÉ**

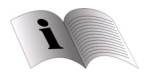

Lisez attentivement les consignes de sécurité avant de mettre les appareils en marche et tenez compte des mises en garde figurant dans le mode d'emploi. Ayez toujours le mode d'emploi à portée de main.

Lorsque vous vendez ou donnez les appareils, pensez à remettre également ce mode d'emploi.

# **Conditions d'installation**

- Protégez les appareils de l'humidité et de la chaleur.
- Évitez de placer les appareils dans des endroits où l'aération est insuffisante (par exemple entre des étagères ou dans des endroits où des rideaux ou des meubles couvrent les orifices de ventilation).
- Faites en sorte qu'aucun corps étranger ou liquide ne puisse pénétrer dans les appareils. N'exposez pas les appareils à des égouttements ou des projections d'eau.
- Ne posez aucune source de flammes nues (bougies allumées, par exemple) sur les appareils ou à proximité immédiate.
- Les pieds en caoutchouc des appareils peuvent réagir au contact des surfaces des meubles et provoquer des décolorations. Placez les appareils sur une surface appropriée.

#### **Raccordement au secteur**

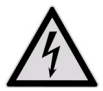

Ne jamais laisser un enfant utiliser sans surveillance un appareil électrique.

**4**

• Raccordez l'adaptateur secteur uniquement à une prise secteur 230 V ~ 50 Hz facile d'accès.

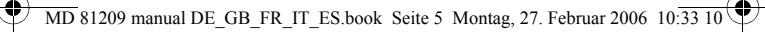

- Utilisez uniquement les adaptateurs secteur fournis.
- N'essayez jamais de brancher les adaptateurs secteur à d'autres prises, car cela pourrait causer des dommages.
- Il est fortement déconseillé d'utiliser un bloc d'alimentation endommagé. Remplacez-le par un bloc d'alimentation similaire.

#### **Problèmes**

- Si l'adaptateur secteur, le câble d'alimentation ou l'appareil est endommagé, débranchez immédiatement l'adaptateur secteur de la prise de courant.
- N'essayez en aucun cas d'ouvrir et/ou de réparer vous même les appareils.
- Adressez-vous à notre centre de service après-vente ou à un autre centre de réparation compétent.

#### **Santé**

• Dans l'état actuel des recherches et de la technique, tout danger pour la santé est exclu étant donné la faible puissance d'émission des appareils.

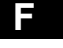

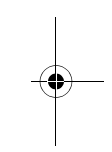

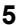

# **À PROPOS DE CET APPAREIL**

Votre système de transmission sans fil transmet des signaux sans fil à partir d'une source audio-vidéo jusqu'à un appareil audio-vidéo.

D'habitude, l'appareil transmet les signaux radioélectriques d'une source à antenne (par exemple un récepteur satellite) vers un autre appareil sans antenne (par exemple un autre téléviseur dans la maison) afin de pouvoir utiliser l'antenne du premier appareil pour le second.

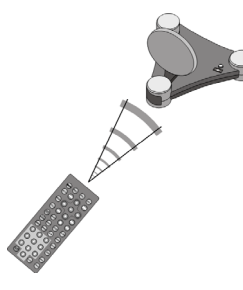

Vous pouvez utiliser la télécommande de la source pour contrôler cette dernière au travers du récepteur. Votre système peut émettre sur des distances pouvant aller jusqu'à 100 m en extérieur et 30 m à l'intérieur.

En outre, il est même possible de brancher le système de transmission sans fil sur un

ordinateur et de transmettre ainsi des présentations numériques sur un téléviseur.

# **Émetteurs et récepteurs possibles**

Une des applications typiques consiste, par exemple, à retransmettre la source que reçoit un récepteur satellite sur un autre téléviseur de la maison. Autres sources audiovidéo : graveur DVD, magnétoscope, téléviseur, décodeur (par ex. Canal Plus) ou même carte PC. L'appareil branché sur le récepteur peut être un téléviseur ou un amplificateur, par exemple.

**6**

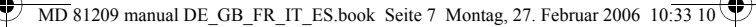

# *Attribution de l'émetteur et du récepteur*

L'émetteur du système de transmission sans fil se branche sur une source audio-vidéo, le récepteur par exemple sur un téléviseur ou un magnétoscope. On branche les trois signaux vidéo, audio gauche et audio droite sur le système à l'aide d'un câble Cinch AV à trois fils ou d'un adaptateur Péritel.

### **Commande à distance de la source audio-vidéo**

Vous pouvez utiliser la télécommande de la source audiovidéo pour contrôler ces appareils là où se trouve le récepteur. Les signaux de la télécommande (infrarouges) sont convertis en signaux radioélectriques puis retransmis. L'émetteur convertit à son tour les signaux radioélectriques en un signal infrarouge. Les deux émetteurs du câble d'extension infrarouge retransmettent alors ces signaux aux appareils correspondants.

#### **Péritel ou Cinch**

Si la source audio-vidéo possède une prise Péritel, utilisez l'adaptateur Péritel pour l'émetteur. Si l'appareil branché sur le récepteur possède une prise Péritel, utilisez l'adaptateur Péritel pour le récepteur.

Si l'appareil branché sur le récepteur ne possède pas de prise Péritel, utilisez un des trois fils du câble Cinch.

Si la source audio-vidéo possède une sortie audio de 3,5 mm, utilisez l'adaptateur audio fourni.

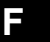

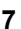

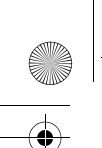

 $\overline{\text{MD}}$  81209 manual DE\_GB\_FR\_IT\_ES.book Seite 8 Montag, 27. Februar 2006 10: $\overline{33}$  10

# **Portées**

Les signaux audio et vidéo sont transmis sur une fréquence de 2,4 GHz. Sur un champ libre, la portée est d'environ 100 m, dans un bâtiment, elle est de 30 m. La portée peut se trouver réduite en fonction de l'environnement.

# **Exemple d'application**

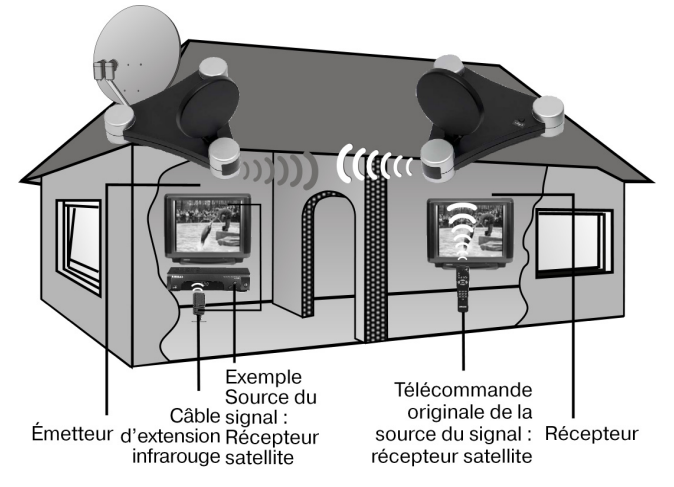

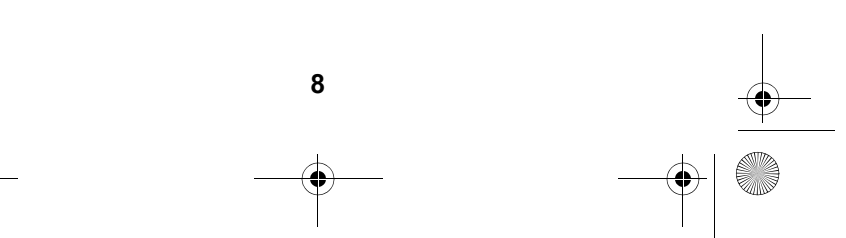

 $\overline{MD}$  81209 manual DE\_GB\_FR\_IT\_ES.book Seite 9 Montag, 27. Februar 2006 10: $\overline{33}$  10

# **LÉGENDE**

(Illustrations sur la page dépliante)

# *Émetteur*

- 
- $\alpha$  AV IN 2  $\alpha$
- $12 V = 200$  mA
- AV OUT (ON/OFF)
- (maintenir enfoncé de canal A/B/C/D 10 secondes environ)

# *Récepteur*

- 
- 
- audio-
- 4. Voyant marche/arrêt/ émetteur infrarouge
- 1. Entrée mini DIN 6. Entrée pour l'émetteur « AV IN 1 » infrarouge IR EXT.
- 2. Entrée mini DIN 7. Antenne émettrice audio-vidéo
- 3. Entrée DC 8. Voyant marche/arrêt
- 4. Sortie mini DIN 9. Interrupteur marche/arrêt
- 5. Interrupteur source 1/2 10.Interrupteur de sélection
- 1. Sortie mini DIN 5. Interrupteur source 1/2 AV EXTEND (maintenir enfoncé 10 secondes environ)
- 2. Entrée DC 9 V 6. Interrupteur marche/arrêt  $\overline{1}$  400 mA (ON/OFF)
- 3. Antenne réceptrice 7. Interrupteur de sélection de canal A/B/C/D

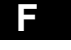

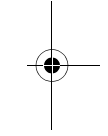

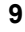

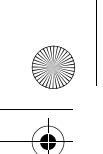

 $\overline{\text{MD}}$  81209 manual DE\_GB\_FR\_IT\_ES.book Seite 10 Montag, 27. Februar 2006 10:33 10

# **CONTENU**

Le déballage une fois terminé, vérifiez que les éléments suivants vous ont bien été livrés :

# *Émetteur :*

- Émetteur
- $\cdot$  Adaptateur secteur pour l'émetteur, 12 V  $\equiv$  200 mA

### **Accessoires :**

• 1 câble d'extension infrarouge avec deux émetteurs infrarouges externes

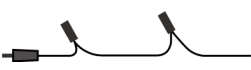

• 1x adaptateur Péritel pour l'émetteur « Transmitter »

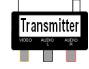

• 1x câble Péritel-mini DIN pour l'entrée A/V

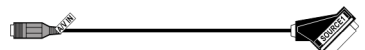

• 1x câble Péritel-mini DIN pour la sortie A/V

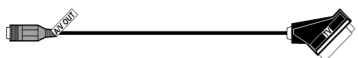

• 1x adaptateur audio 3,5 mm pour connecteur jack sur prise Cinch

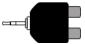

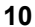

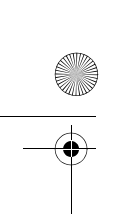

• 1x câble mini DIN-AV-Cinch

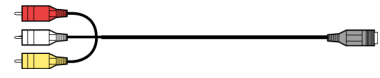

# *Récepteur :*

- Récepteur
- $\cdot$  1x adaptateur secteur pour le récepteur, 9 V  $\equiv$  400 mA

### **Accessoires :**

1x adaptateur Péritel pour le récepteur « Receiver »

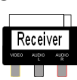

1x câble mini DIN-AV-Cinch

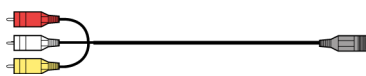

# *Emballage*

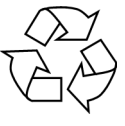

Votre système de transmission sans fil se trouve dans un emballage de protection afin d'éviter qu'il ne s'abîme au cours du transport. Les emballages sont des matières premières et peuvent être recyclés ou réintégrés dans le circuit des matières premières.

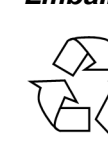

**F**

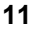

81209 manual DE\_GB\_FR\_IT\_ES.book Seite 12 Montag, 27. Februar 2006  $10:33$ 

# **BRANCHEMENT DE L'ÉMETTEUR**

Il faut brancher une source audio-vidéo (source 1) sur l'émetteur. Il peut s'agir d'un des appareils suivants : récepteur satellite, magnétoscope, lecteur DVD, téléviseur ou carte graphique (voir plus bas).

# *Branchement avec prise Péritel*

Si la source audio-vidéo possède une prise Péritel, branchez le câble mini DIN-Péritel fourni pour l'entrée A/V sur la sortie Péritel de cet appareil et sur l'entrée mini DIN (AV IN 1) de l'émetteur.

# *Branchement sans prise Péritel*

Si la source audio-vidéo ne possède pas de prise Péritel, branchez le câble mini DIN-AV-Cinch fourni pour l'entrée A/ V-Cinch sur la sortie A/V-Cinch de cet appareil et sur l'entrée mini DIN (AV IN 1) de l'émetteur.

- La fiche Cinch jaune est pour la vidéo, la rouge pour l'audio droite et la blanche pour l'audio gauche.
- Pour transmettre uniquement les signaux sonores, branchez uniquement les fiches audio.
- Pour brancher l'émetteur sur la prise audio 3,5 mm d'une source audio-vidéo, utilisez d'adaptateur audio et branchez celui-ci sur la fiche audio du câble mini DIN-Péritel-Cinch.
- Branchez ensuite la fiche mini DIN sur l'autre extrémité du câble mini DIN-AV-Cinch sur la prise correspondante de l'émetteur.

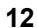

• Pour retransmettre aussi le signal vidéo sur un téléviseur placé là où l'émetteur a été installé, branchez le câble mini DIN-Péritel pour la sortie A/V (AV OUT) sur l'entrée Péritel du téléviseur.

### **Exemple de configuration pour l'émetteur**

Le schéma suivant illustre un exemple de configuration avec un récepteur satellite et un téléviseur du côté de l'émetteur :

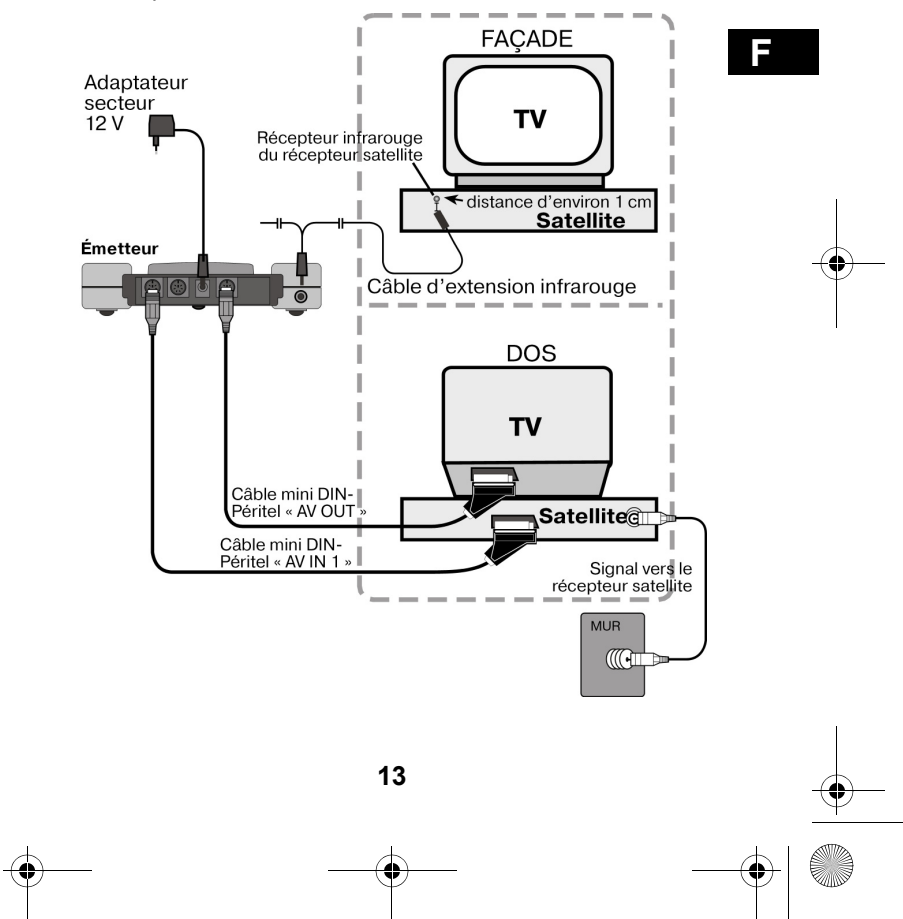

 $\overline{M}D$  81209 manual DE\_GB\_FR\_IT\_ES.book Seite 14 Montag, 27. Februar 2006 10:33

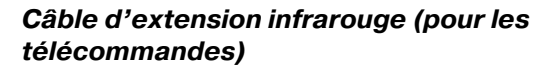

Pour pouvoir utiliser la télécommande sur la source audiovidéo à l'endroit où se trouve le récepteur, vous devez raccorder le câble d'extension infrarouge.

- Branchez la fiche du câble d'extension infrarouge sur la prise IR EXT de l'émetteur (voir illustration à la page précédente).
- Retirez le papier de la surface collante d'un des deux émetteurs infrarouges. Collez l'émetteur infrarouge sur le récepteur infrarouge de la source audio-vidéo de cet appareil. Veillez à placer la face supérieure de la diode à environ 1 cm de distance du récepteur infrarouge (voir illustration plus bas).

#### **Utilisation de plusieurs appareils**

Étant donné que le câble d'extension infrarouge possède deux émetteurs infrarouges, vous pouvez contrôler simultanément plusieurs appareils à l'endroit où se trouve le récepteur. Par exemple, vous pouvez ainsi utiliser un magnétoscope et un lecteur DVD qui se trouvent dans un autre endroit.

• Pour ce faire, collez un émetteur infrarouge, comme décrit ci-dessus, sur chaque appareil que vous souhaitez

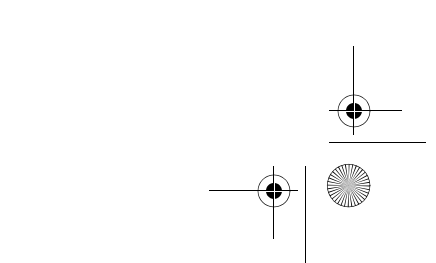

#### pouvoir utiliser dans un autre endroit.

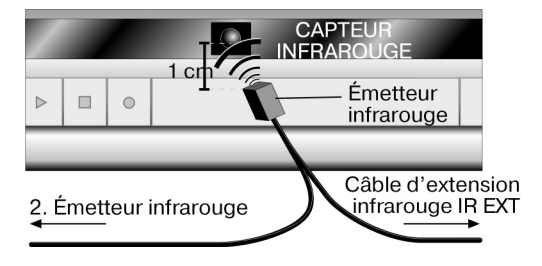

### **Branchement de plusieurs appareils**

Vous pouvez aussi brancher un deuxième appareil, retransmettre les signaux de cet appareil vers le récepteur et de là contrôler cet appareil avec la télécommande.

- Si vous avez branché l'appareil sur l'entrée AV IN 1 de l'émetteur, l'appareil est alors défini comme source 1, si vous l'avez branché sur l'entrée AV IN 2 de l'émetteur, il est alors défini comme source 2.
- L'interrupteur SOURCE 1/2 de l'émetteur vous permet maintenant de sélectionner le signal à retransmettre sur le téléviseur branché sur la sortie AV OUT.

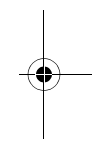

**F**

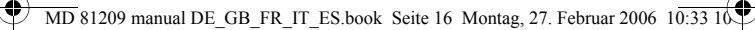

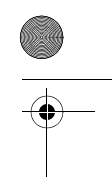

# **Exemple de configuration : émetteur avec deux appareils**

Le schéma suivant illustre un exemple de configuration avec un récepteur satellite, un téléviseur et un lecteur DVD du côté de l'émetteur :

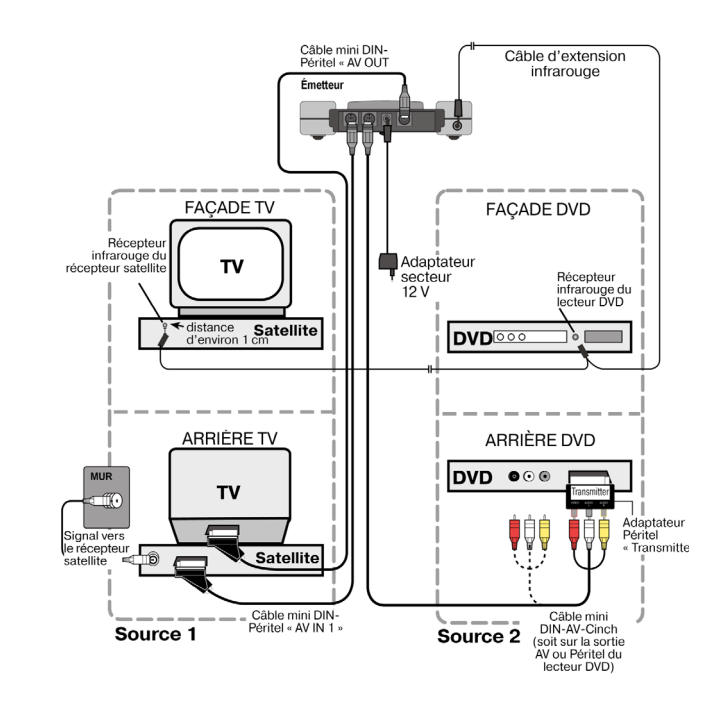

**16**

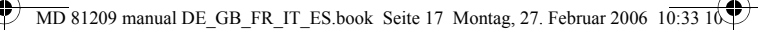

# *Branchement de l'adaptateur secteur*

- Branchez l'adaptateur secteur pour l'émetteur sur la prise de connexion 12 V (DC 12 V) de l'émetteur.
- Retirez le capuchon de protection et branchez l'adaptateur secteur dans la prise secteur (230V  $\sim$  50 Hz).
- Mettez l'interrupteur marche/arrêt (ON/OFF) sur la position ON. Le voyant rouge de marche s'allume.
- Relevez l'antenne émettrice et orientez-la en direction du récepteur.

# **F**

# *Sélection du canal*

• Sélectionnez à l'aide de l'interrupteur de sélection de canal situé en-dessous de l'appareil le canal (A/B/C/D) qui sera utilisé pour la retransmission.

#### *Installation*

- Installez l'émetteur sur une surface solide et plane.
- Dirigez le côté plat de l'antenne émettrice en direction du récepteur.

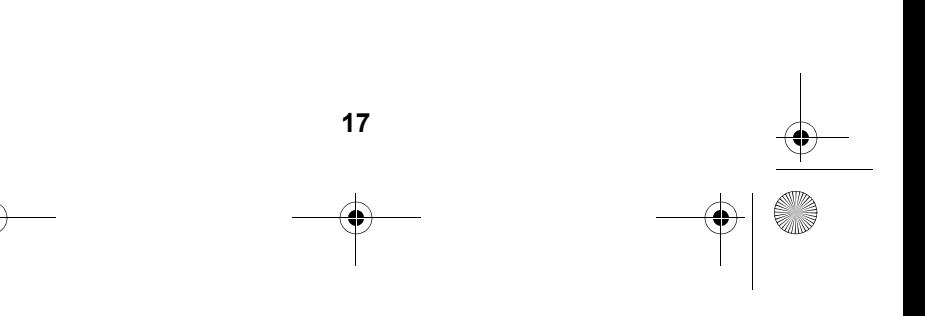

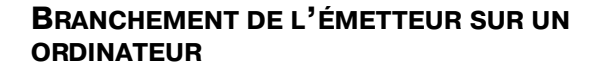

Vous pouvez aussi brancher l'émetteur sur un ordinateur afin de retransmette l'affichage de l'ordinateur sur un téléviseur, par exemple.

La retransmission de l'affichage de l'ordinateur sur un téléviseur n'a souvent aucun sens si c'est pour y afficher une application. La qualité de l'image (résolution) du téléviseur ne suffit en général pas pour afficher la résolution supérieure de l'ordinateur.

En revanche, si vous désirez afficher des vidéos ou des présentations, la restitution sur un téléviseur est tout à fait recommandable.

Il faut remplir les conditions suivantes :

- Votre ordinateur possède une sortie vidéo qui prend en charge l'affichage d'une image sur un téléviseur.
- Le système d'exploitation et le pilote de la carte graphique prennent en charge l'affichage vidéo.

# *Procédure à suivre*

L'affichage par le biais de la sortie vidéo est fonction de la carte graphique et du système d'exploitation. Étant donné qu'il existe de nombreuses combinaisons, nous ne pouvons présenter ici qu'une introduction générale. Veuillez lire dans le mode d'emploi de votre ordinateur, ou de votre carte graphique, comment faire passer l'image sur la sortie vidéo.

L'exemple suivant requiert un ordinateur équipé du système d'exploitation Windows® 98 ou supérieur.

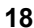
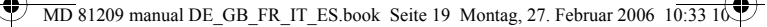

- Fermez tous les logiciels et éteignez l'ordinateur.
- Servez-vous du mode d'emploi de votre ordinateur pour y trouver les indications relatives à l'utilisation de la sortie vidéo.
- Branchez la fiche jaune du câble Cinch AV sur la sortie vidéo de la carte graphique. Si votre carte graphique ne dispose pas d'une sortie Cinch, utilisez l'adaptateur qui convient (accessoire supplémentaire).
- Branchez maintenant les fiches rouges et blanches du câble mini DIN-AV-Cinch sur les sorties audio appropriées de votre ordinateur. En général, les ordinateurs possèdent des prises jack de 3,5 mm, il est donc possible d'utiliser l'adaptateur livré.
- Branchez maintenant la fiche mini DIN du câble sur l'entrée AV IN 1 de la station émettrice.
- Allumez maintenant les stations émettrice et réceptrice ainsi que votre téléviseur et réglez la chaine vidéo appropriée sur ce dernier.
- Allumez l'ordinateur et attendez que le système d'exploitation soit complètement chargé.
- Cliquez maintenant une fois sur le bouton droit de la souris sur le Bureau et sélectionnez « Propriétés » pour afficher les « Propriétés d'affichage » :

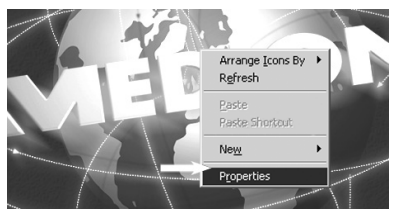

• Cliquez maintenant sur « Paramètres » pour configurer l'affichage de votre ordinateur. Il existe de fortes

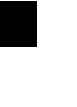

**F**

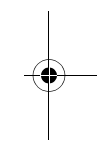

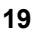

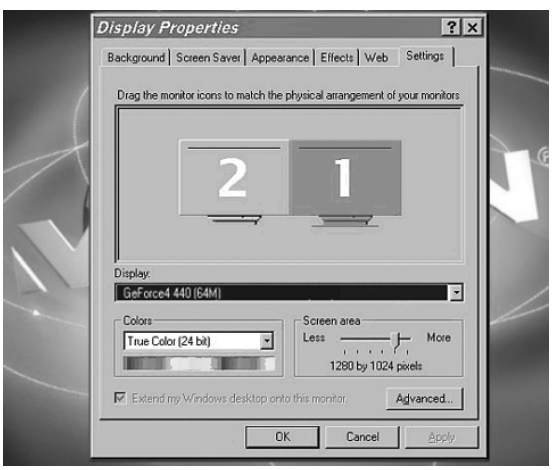

#### disparités entre les différentes cartes graphiques.

Reportez-vous donc au mode d'emploi approprié pour savoir comment procéder en partant de là. Il est souvent aussi possible d'afficher de l'aide en ligne en appuyant sur la touche F1 afin d'obtenir des informations plus détaillées.

Si vous avez correctement effectué le paramétrage, l'image de l'ordinateur s'affichera maintenant sur le téléviseur.

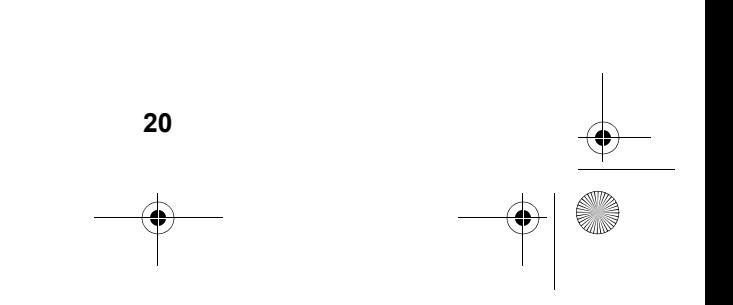

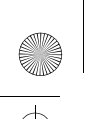

 $\overline{MD}$  81209 manual DE\_GB\_FR\_IT\_ES.book Seite 21 Montag, 27. Februar 2006 10:33

## **Marques déposées**

MS-DOS® et Windows® sont des marques déposées de la société Microsoft®.

Pentium® est une marque déposée de la société Intel®.

#### **Responsabilité limitée pour les pertes de données/ dommages consécutifs**

Sauvegarde des données

Avant toute modification sur votre système informatique, il vous est conseillé d'effectuer une sauvegarde sur un support externe (par ex. CD-R) afin d'éviter toute perte de données. MEDION AG ne peut être tenue pour responsable de la perte de données.

Fonctionnalités :

Étant donné les grandes disparités existant entre les systèmes d'exploitation et les cartes graphiques, nous ne pouvons pas garantir la fonctionnalité décrite dans la présente section (« Branchement de l'émetteur sur un ordinateur »). Veuillez vous informer auprès du revendeur/ spécialiste concerné.

Dommages consécutifs :

Lors du branchement du système de transmission sans fil, veillez à respecter le mode d'emploi de votre ordinateur, du logiciel utilisé et des périphériques.

Nous déclinons toute responsabilité pour les dommages ou les pertes de données découlant d'une mise en œuvre erronée ou d'une utilisation non-conforme.

# **F**

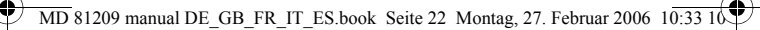

# **BRANCHEMENT DU RÉCEPTEUR**

Il existe plusieurs possibilités de recevoir des signaux audio-vidéo de l'émetteur sur un autre appareil.

## *Branchement au moyen d'un câble DIN-AV-Cinch*

• Branchez le câble mini DIN-AV-Cinch sur la sortie AV EXTEND du récepteur et sur la prise correspondante de l'appareil de réception (par exemple un téléviseur).

## *Branchement par le biais de l'adaptateur Péritel*

- Branchez le câble mini DIN-AV-Cinch sur la sortie AV EXTEND du récepteur et sur l'adaptateur Péritel de l'émetteur.
- Branchez l'adaptateur Péritel sur lequel est imprimé « Receiver » sur l'entrée Péritel de l'appareil de réception (par exemple un téléviseur).

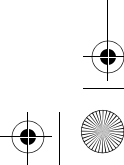

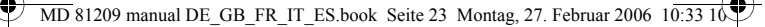

## **Exemple de configuration du récepteur**

Le schéma suivant présente un exemple de configuration du récepteur et d'un téléviseur soit avec un câble mini DIN-AV-Cinch ou un adaptateur Péritel.

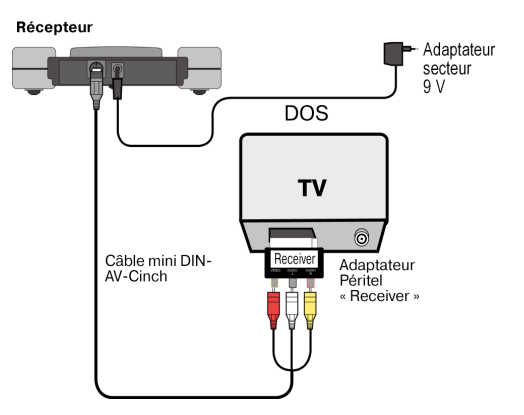

## *Branchement intermédiaire d'un appareil*

Au lieu de brancher directement le récepteur sur un téléviseur, vous pouvez aussi intercaler un autre appareil audio-vidéo. Il peut par exemple s'agir d'un magnétoscope que vous pouvez alors brancher sur le récepteur comme décrit plus haut.

## *Branchement de l'adaptateur secteur*

- Branchez l'adaptateur secteur pour l'émetteur sur la prise de connexion 9 V du récepteur.
- Branchez l'adaptateur secteur sur une prise de courant 230 V ~ 50 Hz facilement accessible.
- Allumez l'appareil récepteur (par exemple le téléviseur) et

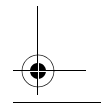

**F**

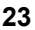

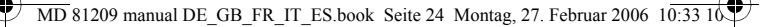

mettez l'interrupteur ON/OFF du récepteur sur ON. Le voyant rouge de marche s'allume.

## *Sélection du canal*

Veillez à ce que le récepteur soit réglé sur le même canal (A/ B/C/D) que celui de l'émetteur.

## *Sélection de la source*

Si vous avez branché deux appareils sur l'émetteur, vous pouvez maintenant passer de la réception du premier appareil (source 1) à la réception du deuxième appareil (source 2) à l'aide de l'interrupteur SOURCE 1/2.

- Pour ce faire, maintenez la touche SOURCE 1/2 à l'arrière du récepteur enfoncée pendant environ 10 secondes, jusqu'à ce que l'appareil fasse la commutation.
- Vous pouvez aussi maintenir enfoncée pendant environ 10 secondes une touche quelconque sur la télécommande de l'appareil branché sur l'émetteur, jusqu'à ce que l'appareil fasse la commutation.

## *Installation*

- Installez le récepteur sur une surface solide et plane.
- Placez le récepteur de telle manière que l'avant sur lequel se trouve le voyant se trouve dans votre direction.
- Si vous utilisez la télécommande de la source audio-vidéo, visez en direction du récepteur.
- Relevez l'antenne réceptrice et orientez-la en direction de l'émetteur, jusqu'à obtention d'une image claire.

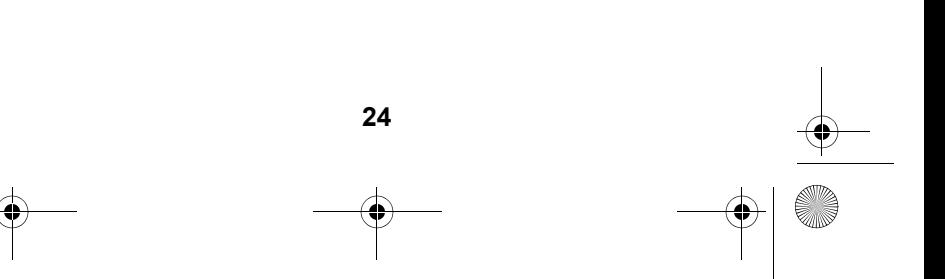

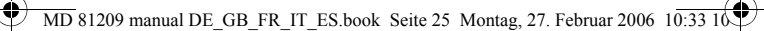

# **RÉGLAGE DES CANAUX**

Votre système de transmission sans fil possède quatre canaux, c'est-à-dire qu'il peut émettre sur quatre fréquences distinctes.

Vous trouverez l'interrupteur du canal en dessous de chacun des deux appareils.

- Réglez l'émetteur et le récepteur sur le même canal.
- Essayez de trouver le canal (A/B/C/D) offrant la meilleure réception.

**F**

**25**

• Les quatre canaux vous permettent d'utiliser jusqu'à quatre systèmes de transmission sans fil.

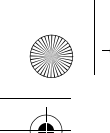

# **NETTOYAGE ET RECYCLAGE**

# *Nettoyage*

- Pour nettoyer l'appareil, utilisez un chiffon doux et sec.
- N'utilisez aucun produit d'entretien qui pourrait abîmer la surface des appareils. Ne vaporisez jamais le produit d'entretien directement sur les appareils.

# *Élimination*

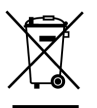

Lorsque votre système de transmission sans fil arrive en fin de vie, ne le jetez en aucun cas dans une poubelle classique. Informez-vous auprès de votre municipalité des possibilités d'élimination écologique et adaptée.

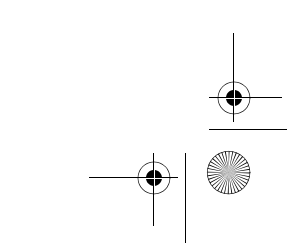

81209 manual DE\_GB\_FR\_IT\_ES.book Seite 27 Montag, 27. Februar 2006  $10:33$ 

# **EN CAS DE PROBLÈMES**

Si des problèmes devaient survenir, vérifiez d'abord si le système est installé correctement. L'aperçu ci-dessous peut éventuellement vous aider :

#### **Aucune transmission audio-vidéo**

- Les adaptateurs secteur sont-ils branchés ?
- Les émetteurs et récepteurs sont-ils allumés ?
- Les canaux de l'émetteur et du récepteur sont-ils les mêmes ?
- La source de la transmission est-elle allumée ?
- Les murs et les plafonds réduisent la portée.
- Vérifiez les branchements des appareils connectés.

#### **Mauvaise qualité de réception**

- Dirigez encore une fois les antennes de l'émetteur et du récepteur l'une vers l'autre.
- Modifiez un peu la position de l'émetteur et du récepteur.
- Différents facteurs, comme d'autres appareils radioélectriques, peuvent provoquer des perturbations.
- Sélectionnez un autre canal.

#### **La télécommande ne réagit pas.**

- Tenez la télécommande directement en direction du récepteur.
- Les diodes de l'émetteur infrarouge doivent se trouver à une distance de 1 cm du récepteur infrarouge de la source audio-vidéo.
- Avez-vous dirigé correctement les diodes infrarouges ?

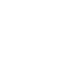

**F**

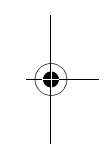

 $\overline{\text{MD}}$  81209 manual DE\_GB\_FR\_IT\_ES.book Seite 28 Montag, 27. Februar 2006  $10:33$  10

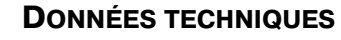

# **Émetteur :**

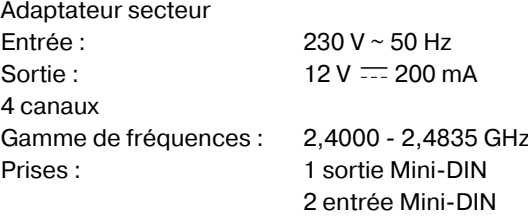

Canal de retour pour Signal de la télécommande : 433 MHz

## **Récepteur :**

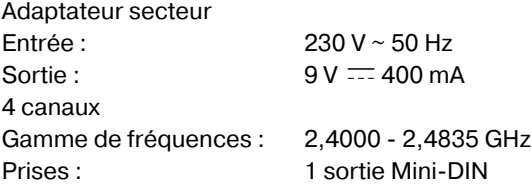

Les adaptateurs secteur sont homologués GS. Sous réserve de modifications techniques !

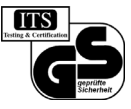

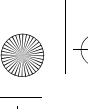

 $\overline{\text{MD}}$  81209 manual DE\_GB\_FR\_IT\_ES.book Seite 29 Montag, 27. Februar 2006 10:33

# **INFORMATIONS RELATIVES À LA CONFORMITÉ**

Par la présente Medion AG déclare que l'appareil MD 81209 est conforme aux exigence essentielles et aux autres dispositions pertinentes de la directive 1999/5/CE.

Notre centre d'assistance vous fera parvenir sur demande de plus amples informations concernant la déclaration de conformité.

**29**

CE0682

Contrôlé pour vente la vente dans tous les pays de l'Union Européene.

**F**

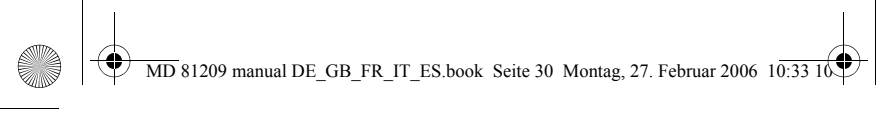

 $\overline{\bigcirc}$ 

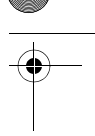

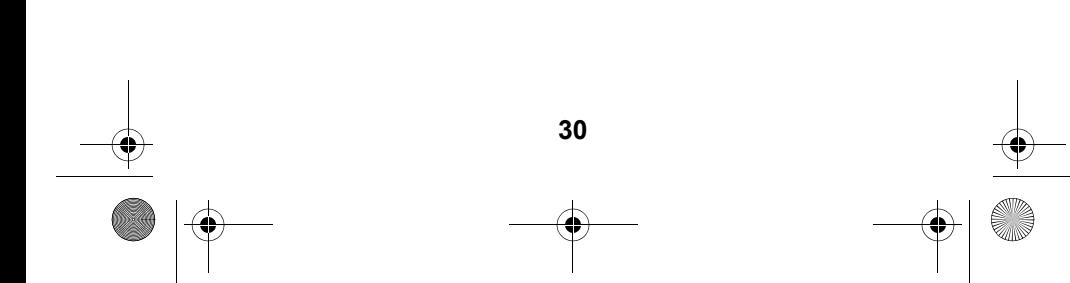

 $\boxed{\text{MD } 81209 \text{ manual DE\_GB\_FR\_IT\_ES}$ book Seite 3 Montag, 27. Februar 2006 10:33 10

# **INDICE**

 $\hat{\bullet}$ 

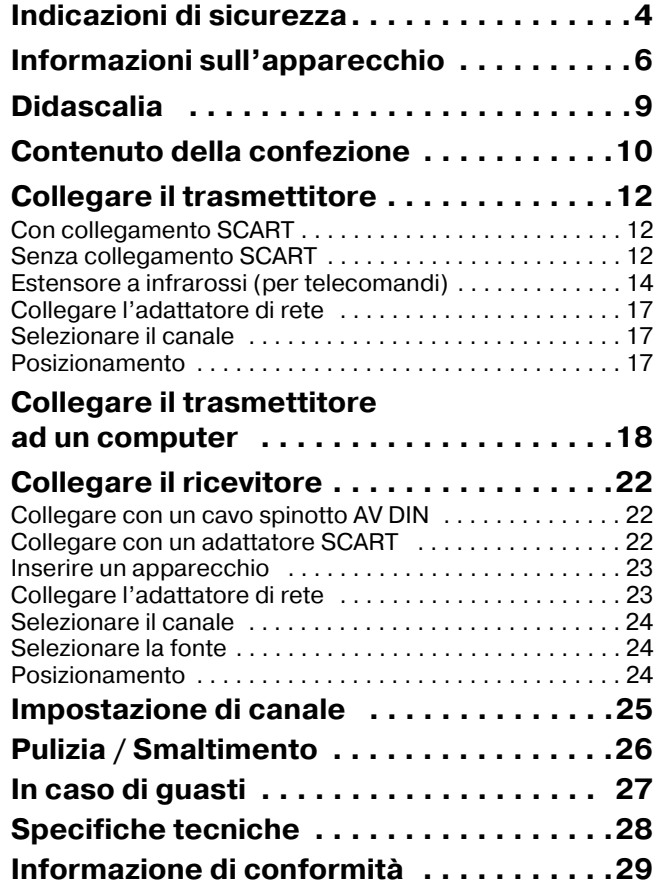

# **INDICAZIONI DI SICUREZZA**

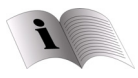

Leggere accuratamente le indicazioni di sicurezza e seguire le avvertenze riportate nel presente manuale d'istruzioni prima di mettere in funzione l'apparecchio. Tenere sempre a portata di mano le istruzioni per l'uso.

In caso di vendita o cessione dell'apparecchio, consegnare assolutamente le presenti istruzioni per l'uso.

## **Condizioni ambientali**

- Proteggere l'apparecchio dall'umidità e dal caldo.
- Evitare di posizionare gli apparecchi in luoghi con una scarsa ventilazione (per es. tra mensole o in luoghi in cui tendaggi o mobili possono ostruire le aperture di ventilazione).
- Evitare che corpi estranei e liquidi penetrino negli apparecchi. Non esporre gli apparecchi a schizzi e gocce.
- Evitare di posizionare eventuali fonti di incendio, come per es. candele accese, sugli apparecchi.
- I piedini in gomma degli apparecchi possono alterare il colore delle superfici di mobili con cui sono in contatto. Posizionare se necessario gli apparecchi su un supporto idoneo.

**4**

## **Collegamento alla rete**

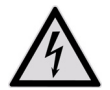

Non fare utilizzare gli apparecchi elettrici a bambini senza la dovuta sorveglianza.

• Collegare gli adattatori di rete a prese elettriche da 230 V ~ 50 Hz di facile accesso.

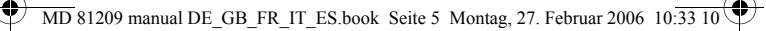

- Utilizzare esclusivamente gli adattatori di rete forniti in dotazione.
- Evitare di collegare gli adattatori di rete ad altre prese, visto che ne potrebbero risultare dei danni.
- Non è consentito l'ulteriore utilizzo di un adattatore di rete danneggiato. Sostituire l'adattatore con un dispositivo di tipo equivalente.

#### **Guasti**

- In caso di danni all'adattatore di rete, al cavo di allacciamento o agli apparecchi, staccare immediatamente l'adattatore dalla presa.
- Non provare in alcun caso ad aprire e/o riparare gli apparecchi da soli.
- Rivolgersi al nostro centro di assistenza o a un qualsiasi altro centro specializzato.

#### **Salute**

• Considerata la ridotta potenza di trasmissione degli apparecchi è possibile escludere, sulla base della ricerca e del progresso tecnologico attuali, un'esposizione a rischi per la salute delle persone.

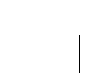

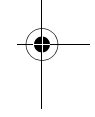

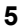

# **INFORMAZIONI SULL'APPARECCHIO**

Il sistema di trasmissione via radio senza fili trasmette i segnali da una fonte audio/video ad un altro apparecchio audio/video.

In linea generale i segnali radio sono trasmessi da una fonte dotata di antenna (per es. un ricevitore satellitare) ad un altro apparecchio senza antenna (per es. un altro televisore in casa) allo scopo di utilizzare l'antenna del primo dispositivo altresì per il secondo apparecchio.

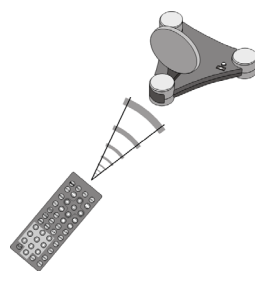

Per comandare l'apparecchio attraverso il ricevitore è possibile utilizzare il telecomando della fonte. Il sistema ricopre distanze di fino a 100 m in campo aperto e 30 m in casa.

Oltre a ciò è sostanzialmente possibile collegare il sistema di trasmissione via radio ad un PC per la trasmissione per es. di presentazioni digitali su un televisore.

## **Possibili generatori e ricevitori di segnale**

Un'applicazione tipica consiste per es. nella trasmissione di segnali televisivi da un ricevitore satellitare quale fonte ad un altro televisore presente in casa. Altre fonti audio/video possono inoltre essere un registratore DVD, un videoregistratore, un televisore, un decoder pay TV o anche una scheda PC. L'apparecchio collegato al ricevitore può essere per es. un televisore o un amplificatore.

 $\overline{M}$  81209 manual DE\_GB\_FR\_IT\_ES.book Seite 7 Montag, 27. Februar 2006 10: $\overline{331}$ 

## *Assegnazione di radiotrasmettitore e radioricevitore*

Il trasmettitore del sistema di trasmissione via radio è collegato alla fonte audio/video mentre il ricevitore è a sua volta collegato ad un televisore o videoregistratore. Grazie ai cavi spinotto AV tripolari o agli adattatori SCART è inoltre possibile collegare i tre tipi di segnale video, audio di destra e audio di sinistra al sistema.

## **Telecomandare le fonti audio e video**

Il sistema consente l'utilizzo del telecomando della fonte audio/video per comandare gli apparecchi presenti sul luogo di ubicazione del ricevitore. I segnali di telecomando (infrarossi) sono infatti trasformati in segnali radio e quindi trasmessi. Il trasmettitore riconverte a sua volta i segnali radio in segnali infrarossi. I due trasmettitori a infrarossi del ripetitore a infrarossi trasmettono poi questi segnali ai rispettivi apparecchi.

**I**

## **Scart o spinotto**

Se la fonte audio/video è dotata di collegamento SCART, si consiglia di utilizzare l'adattatore SCART per il trasmettitore. Se l'apparecchio collegato al ricevitore è dotato di collegamento SCART, si consiglia di utilizzare l'adattatore SCART per il ricevitore.

Se l'apparecchio collegato al ricevitore non è invece dotato di collegamento SCART è possibile utilizzare uno dei cavi spinotto tripolari.

Se la fonte audio/video presenta un'uscita audio da 3,5 mm, si consiglia l'impiego dell'adattatore audio fornito in dotazione.

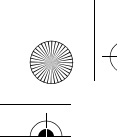

 $\overline{\text{MD}}$  81209 manual DE\_GB\_FR\_IT\_ES.book Seite 8 Montag, 27. Februar 2006 10: $\overline{33}$  10

## **Distanze massime**

Segnali audio e video sono trasmessi sulla banda di frequenza 2,4 GHz. La portata corrisponde in campo aperto a ca. 100 m, all'interno di edifici a ca. 30 m. A seconda delle condizioni ambientali la portata può anche risultare inferiore.

## **Esempio di applicazione**

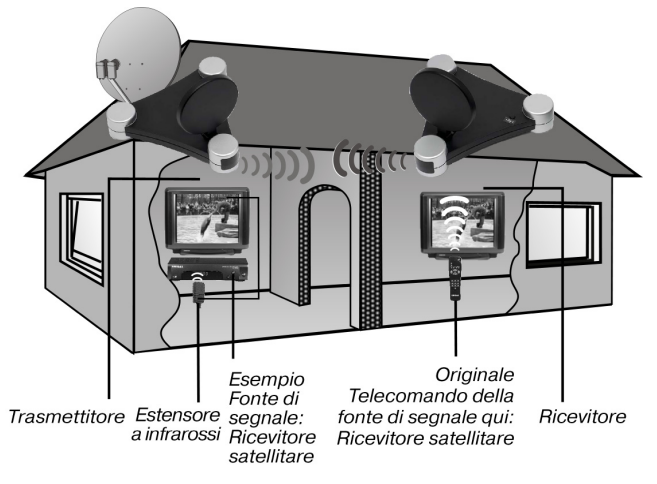

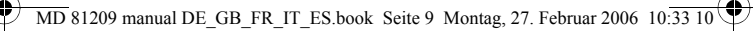

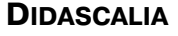

(Figure sulla pagina ripiegata)

## *Trasmettitore*

- 
- 2. Ingresso Mini DIN 7. Antenna trasmittente "AV IN 2" audio/video
- 3. Ingresso DC 8. LED di esercizio  $12 V = 200$  mA
- AV OUT
- (tenere premuto ca. 10 canali A/B/C/D sec.)

1. Ingresso Mini DIN 6. Ingresso per trasmettitore<br>
.AV IN 1" a infrarossi IR EXT. a infrarossi IR FXT

- 
- 
- 4. Uscita Mini DIN 9. Interruttore ON/OFF
- 5. Interruttore fonte 1/2 10.Interruttore di selezione
- *Ricevitore*
- 
- $= 400 \text{mA}$
- 
- 4. LED di esercizio/ trasmettitore a infrarossi
- 1. Uscita Mini DIN 5. Interruttore fonte 1/2 AV EXTEND (tenere premuto ca. 10 sec.)
- 2. Ingresso DC 9 V 6. Interruttore ON/OFF
- 3. Antenna ricevente 7. Interruttore di selezione audio/video canali A/B/C/D

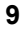

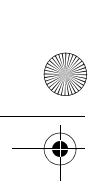

 $\overline{\text{MD}}$  81209 manual DE\_GB\_FR\_IT\_ES.book Seite 10 Montag, 27. Februar 2006 10:33 10

# **VERIFICA DELLA CONFEZIONE**

Dopo aver aperto la confezione, assicurarsi che essa contenga i seguenti pezzi:

# *Trasmettitore:*

- Trasmettitore
- Adattatore di rete per il trasmettitore,  $12 \text{ V} = 200 \text{ mA}$

#### **Accessori:**

• 1 estensore a infrarossi con due trasmettitori IR esterni

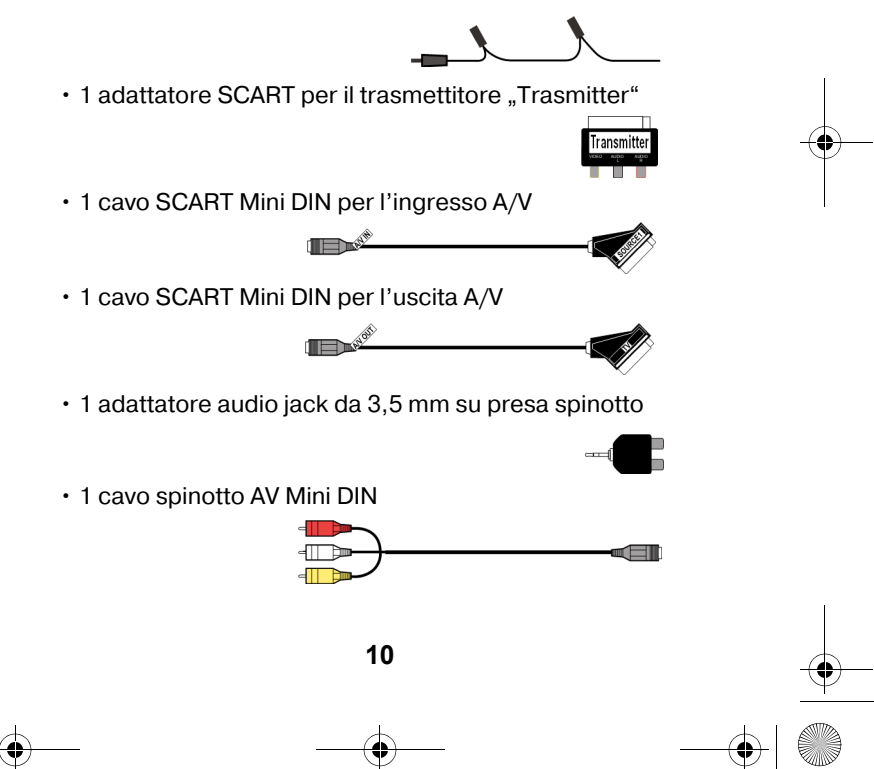

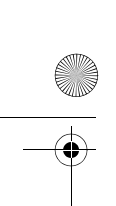

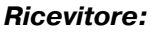

- Ricevitore
- $\cdot$  1 adattatore di rete per il ricevitore, 9 V  $\overline{---}$  400 mA

#### **Accessori:**

1 adattatore SCART per il ricevitore "Receiver"

1 cavo spinotto AV Mini DIN

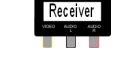

**I**

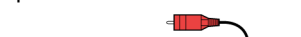

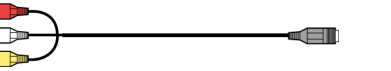

# *Imballaggio*

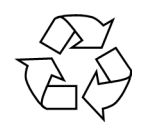

Il sistema di trasmissione via radio è contenuto in una confezione che lo protegge dai danni di trasporto. Le confezioni sono materie grezze e quindi riutilizzabili e possono essere riciclate.

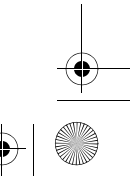

81209 manual DE\_GB\_FR\_IT\_ES.book Seite 12 Montag, 27. Februar 2006  $10:33$ 

# **COLLEGARE IL TRASMETTITORE**

Il trasmettitore è collegato ad una fonte audio/video (fonte 1). Questa può essere costituita da un ricevitore satellitare, un videoregistratore, un apparecchio DVD, un televisore o anche una scheda grafica (vedi qui di seguito).

# *Con collegamento SCART*

Se la fonte audio/video è dotata di un collegamento SCART, collegare il cavo SCART Mini DIN fornito per l'ingresso A/V con l'uscita SCART di questo apparecchio e con l'ingresso Mini DIN (AV IN 1) presso il trasmettitore.

## *Senza collegamento SCART*

Se la fonte audio/video non è dotata di un collegamento SCART, collegare il cavo spinotto AV DIN fornito con l'uscita spinotto A/V di questo apparecchio e con l'ingresso Mini DIN (AV IN 1) presso il trasmettitore.

- Lo spinotto giallo è previsto per il collegamento video, quello rosso per l'audio di destra, quello bianco per l'audio di sinistra.
- Per la trasmissione di soli segnali audio è sufficiente collegare la spina audio.
- Volendo collegare il trasmettitore alla presa audio da 3,5 mm di una fonte audio/video, si consiglia di utilizzare un adattatore audio e di collegare questo con le prese audio del cavo spinotto SCART Mini DIN.
- Collegare infine la spina Mini DIN dell'altra estremità del cavo spinotto AV Mini DIN inserendola nella rispettiva presa presso il trasmettitore.

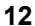

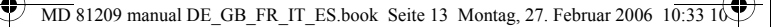

• In modo da inoltrare il segnale video anche ad un televisore presente sul luogo di ubicazione del trasmettitore, collegare il cavo SCART Mini DIN per l'uscita A/V (AV OUT) con l'ingresso SCART dell'apparecchio televisivo.

## **Esempio di disposizione del trasmettitore**

Il seguente schema raffigura un esempio di disposizione di ricevitore satellitare e televisore sul lato del trasmettitore:

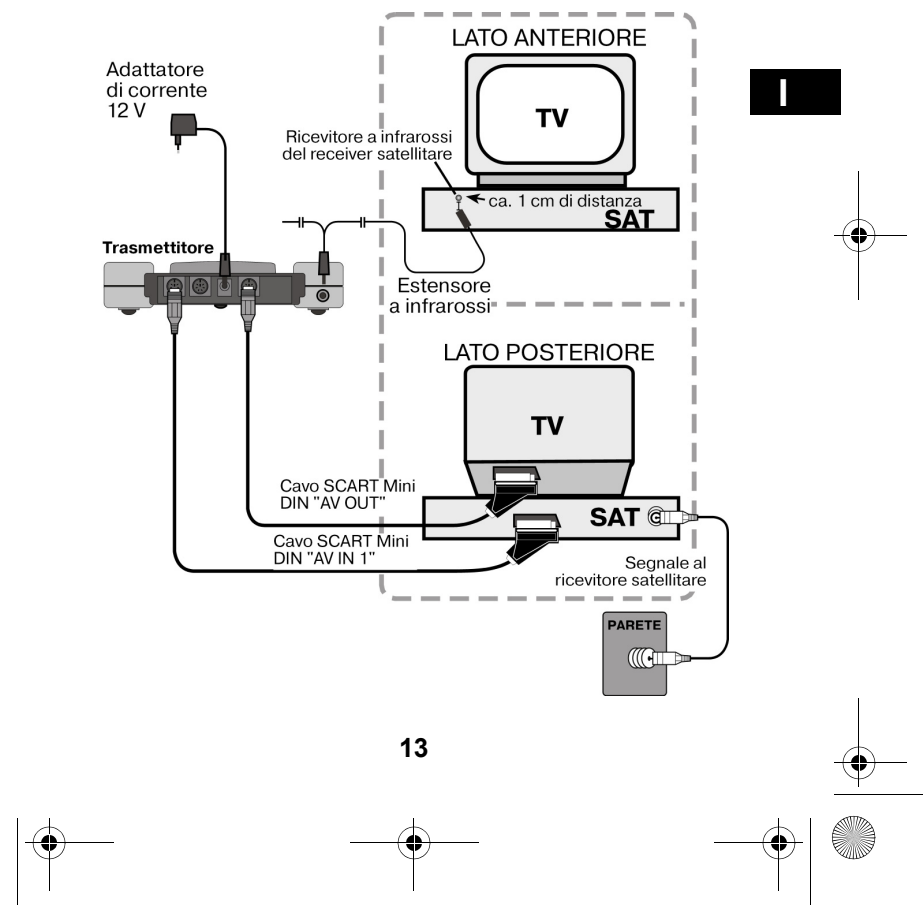

## *Estensore a infrarossi (per telecomandi)*

Per poter telecomandare la fonte audio/video dal luogo di ubicazione del ricevitore è necessario collegare prima l'estensore a infrarossi.

- Inserire la spina dell'estensore a infrarossi nella presa IR EXT del trasmettitore (vedi figura sulla pagina precedente).
- Sfilare la pellicola protettiva dalla superficie adesiva di uno dei due trasmettitori IR. Fissare il trasmettitore IR alla fonte audio/video in modo che il ricevitore a infrarossi rimanga puntato su questo apparecchio. La parte superiore del diodo deve mantenere in tal caso una distanza di ca. 1 cm dal ricevitore a infrarossi (vedi figura in basso).

#### **Impiegare un maggior numero di apparecchi**

La presenza di due trasmettitori IR presso l'estensore a infrarossi consente di telecomandare contemporaneamente un maggior numero di apparecchi dal luogo di ubicazione del ricevitore. Ciò consente di utilizzare per es. videoregistratori o anche lettori DVD installati in luogo diverso.

• Seguendo quanto riportato sopra basta infatti collegare un trasmettitore IR ad ognuno degli apparecchi che si

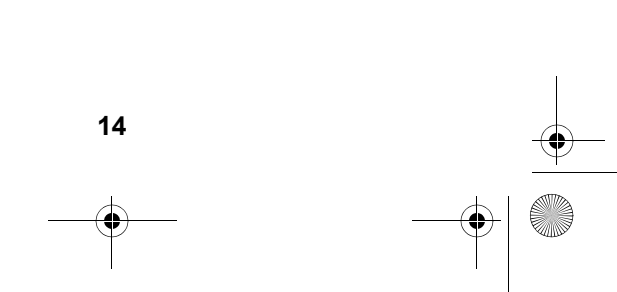

#### desiderano utilizzare in un altro luogo.

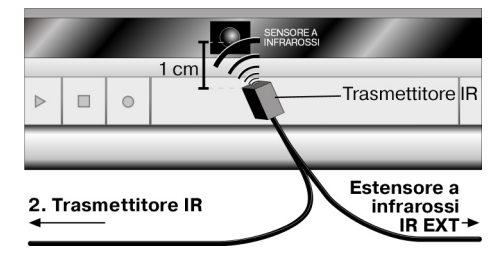

#### **Collegare un maggior numero di apparecchi**

È altresì possibile collegare un secondo apparecchio al trasmettitore, inoltrare i segnali da questo apparecchio al ricevitore e telecomandare da qui l'apparecchio.

- Se l'apparecchio è collegato all'ingresso AV IN 1 del trasmettitore, l'apparecchio è definito come fonte 1; collegandolo invece all'ingresso AV IN 2 del trasmettitore risulterà come fonte 2.
- Attraverso l'interruttore SOURCE 1/2 presente sul trasmettitore è possibile definire il segnale da trasmettere al televisore collegato all'uscita AV OUT.

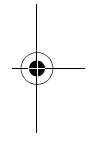

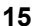

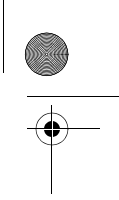

## **Esempio di disposizione del trasmettitore con due apparecchi**

Il seguente schema raffigura un esempio di disposizione di ricevitore satellitare, televisore e lettore DVD sul lato del trasmettitore:

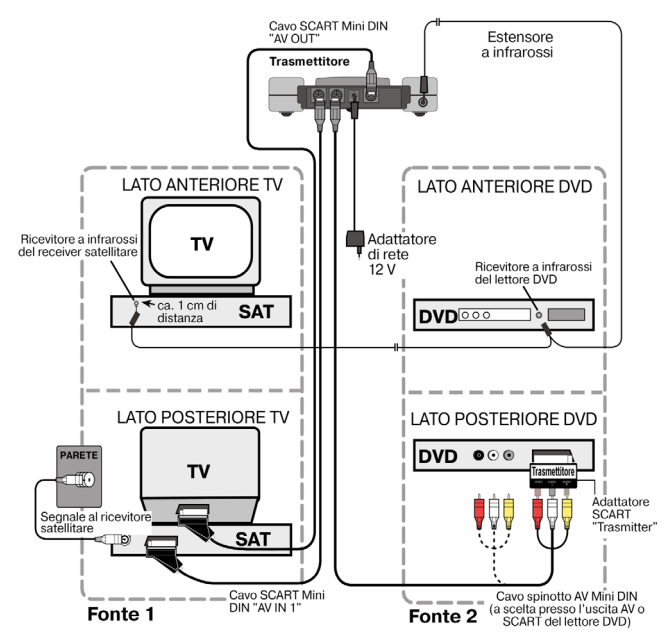

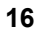

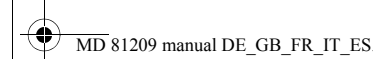

 $\overline{\text{MD}}$  81209 manual DE\_GB\_FR\_IT\_ES.book Seite 17 Montag, 27. Februar 2006 10:33

# *Collegare l'adattatore di rete*

- Collegare l'adattatore di rete del trasmettitore alla presa da 12 V (DC 12 V) del trasmettitore.
- Rimuovere il coperchio di protezione e collegare l'adattatore di rete alla presa (230 V ~ 50 Hz).
- Impostare l'interruttore ON/OFF in posizione ON. Il LED di esercizio rosso si accende.
- Estrarre l'antenna trasmittente e puntarla in direzione del ricevitore.

# *Selezionare il canale*

• Selezionare con l'interruttore di selezione canali presente sul lato inferiore dell'apparecchio un canale (A/B/C/D) dal quale si desidera trasmettere.

# *Posizionamento*

- Posizionare il trasmettitore su una superficie stabile.
- Puntare l'antenna trasmittente con parte piatta verso il trasmettitore.

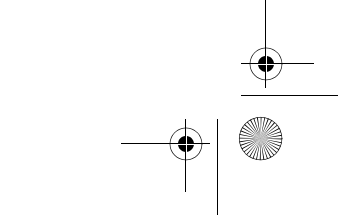

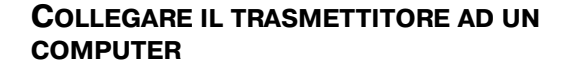

Il trasmettitore è altresì collegabile ad un computer per estendere l'uscita del computer per es. su un televisore.

La trasmissione dei segnali in uscita dal computer su un televisore non è in genere consigliabile volendo visualizzare sull'apparecchio un'applicazione del computer. Infatti, l'uscita immagine del televisore non è in genere sufficiente a riprodurre la risoluzione superiore dell'immagine video del computer.

Se si tratta invece di riprodurre video o presentazioni è senz'altro appropriato ricorrere all'uscita su un televisore.

Sono necessari i seguenti requisiti:

- Il computer è dotato di uscita video in grado di supportare le immagini trasmesse su un televisore.
- Il sistema operativo ed il driver della scheda grafica sostengono l'uscita video.

## *Procedimento*

La trasmissione del segnale attraverso l'uscita video è attivata in maniera diversa a seconda di scheda grafica e sistema operativo impiegati. Considerata la molteplicità di combinazioni si è in grado di fornire in questo contesto solo delle istruzioni generali. Si consiglia di consultare il manuale d'istruzioni del proprio computer o della scheda grafica per ottenere indicazioni sulla procedura da seguire per la trasmissione di immagini dall'uscita video.

Nel seguente esempio si presuppone la presenza di un PC con sistema operativo Windows® a partire dalla versione 98.

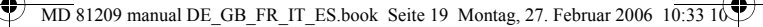

- Chiudere tutti i programmi e spegnere il computer.
- Prendere in mano il manuale d'istruzioni del proprio PC e seguire le indicazioni riguardanti l'impiego dell'uscita video.
- Collegare la spina gialla del cavo spinotto AV all'uscita video della scheda grafica. Se la scheda grafica non fosse dotata di uscita spinotto, utilizzare un rispettivo adattatore (accessori speciali).
- Introdurre quindi la spina rossa e bianca del cavo spinotto AV Mini DIN nella rispettiva uscita audio del PC. I computer sono in genere dotati di prese jack da 3,5 mm, circostanza che consente di utilizzare l'adattatore fornito in dotazione.
- Collegare quindi la presa Mini DIN del cavo all'ingresso AV IN 1 della stazione trasmittente.
- Fatto questo, inserire la stazione trasmittente e ricevente insieme all'apparecchio televisivo e selezionare sul televisore il rispettivo canale video.
- Avviare il PC e attendere il caricamento completo del sistema operativo.
- Cliccare una volta con il tasto destro del mouse sul desktop e selezionare "Proprietà" per visualizzare il dialogo "Proprietà per visualizzare":

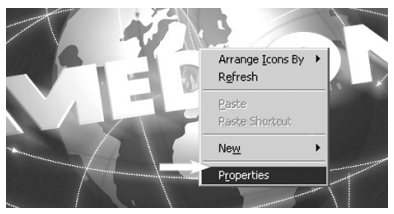

• Fare quindi clic su "Impostazioni" per configurare l'uscita dei segnali del proprio PC. A causa del grande numero di

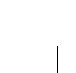

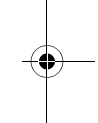

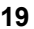

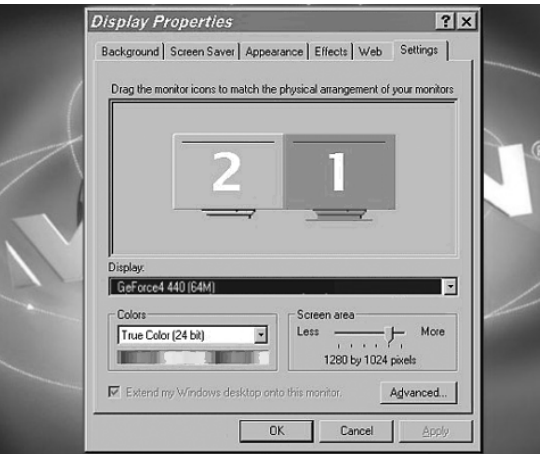

## schede grafiche sono possibili enormi differenze.

Consultare il rispettivo manuale d'istruzioni per apprendere il procedimento da seguire. Per informazioni più dettagliate è in genere possibile aprire la guida on-line premendo il tasto F1.

Se le impostazioni sono state eseguite in maniera corretta, l'immagine del PC è riprodotta sul televisore.

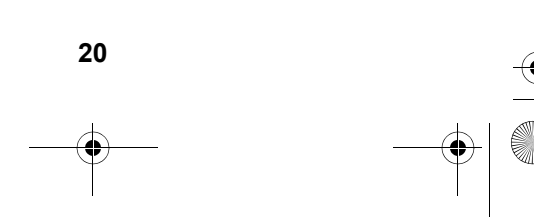

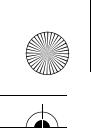

#### **Marchi registrati**

MS-DOS® e Windows® sono marchi registrati di Microsoft®.

Pentium® è un marchio registrato di Intel®.

#### **Limitazioni della responsabilità per perdite di dati/ danni indiretti**

Back-up dati:

Prima di qualsiasi modifica del sistema PC si consiglia di eseguire un back-up dati su un supporto dati esterno (per es. CD-R) allo scopo di evitare un'eventuale perdita di dati. MEDION AG non risponde per perdite di dati.

Funzionalità:

A causa delle considerevoli differenze tra sistemi operativi e schede grafiche non si è in grado di garantire le funzionalità descritte nel presente capitolo ("Collegare il trasmettitore ad un computer"). Si prega di consultare un rivenditore specializzato/un esperto in materia per ricevere maggiori informazioni.

Danni indiretti:

In sede di collegamento del sistema di trasmissione via radio è assolutamente necessario osservare le istruzioni d'uso del proprio computer, del software impiegato e dei componenti accessori in uso.

Non si risponde per danni o perdite di dati risultanti da un impiego errato o non conforme agli usi previsti.

**21**

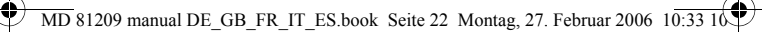

# **COLLEGARE IL RICEVITORE**

Vi sono diversi modi per ricevere i segnali audio/video del trasmettitore su un altro apparecchio.

# *Collegare con un cavo spinotto AV DIN*

• Collegare il cavo spinotto AV Mini DIN con l'uscita AV EXTEND del ricevitore e le rispettive prese dell'apparecchio (per es. il televisore).

## *Collegare con un adattatore SCART*

- Collegare il cavo spinotto AV Mini DIN con l'uscita AV EXTEND del ricevitore e l'adattatore SCART per il ricevitore.
- Introdurre l'adattatore SCART con la dicitura "Receiver" nell'ingresso SCART dell'apparecchio ricevente (per es. il televisore).

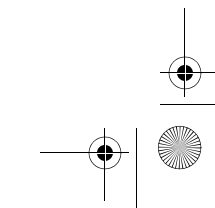

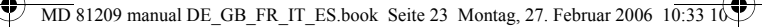

## **Esempio di disposizione del ricevitore**

Il seguente schema raffigura un esempio di disposizione di ricevitore e televisore, a scelta con un cavo spinotto AV Mini DIN o un adattatore SCART.

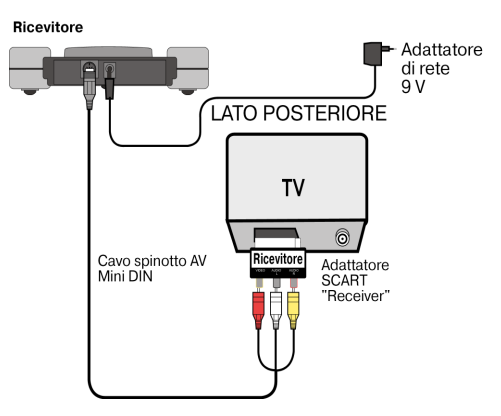

## *Inserire un apparecchio*

Anziché collegare il ricevitore direttamente ad un televisore, il sistema consente anche di inserire in mezzo un altro apparecchio audio/video. Questo potrebbe essere per es. un videoregistratore, collegabile a sua volta con il ricevitore seguendo le modalità descritte.

# *Collegare l'adattatore di rete*

- Collegare per il ricevitore un adattatore di rete alla presa da 9 Volt del ricevitore.
- $\cdot$  Inserire l'adattatore di rete ad una presa elettrica (230 V  $\sim$ 50 Hz) di facile accesso.
- Inserire l'apparecchio ricevente (per es. il televisore) e

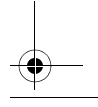

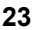

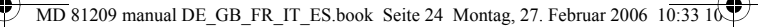

impostare l'interruttore di ON/OFF del ricevitore su ON. Il LED di esercizio rosso si accende.

## *Selezionare il canale*

Verificare che ricevitore e trasmettitore siano impostati sullo stesso canale (A/B/C/D).

# *Selezionare la fonte*

Avendo collegato due apparecchi al trasmettitore è possibile passare con l'interruttore SOURCE 1/2 dalla ricezione del primo apparecchio (Fonte 1) al secondo (Fonte 2).

- Tenere quindi premuto il tasto SOURCE 1/2 sul lato posteriore del ricevitore per circa 10 secondi fino a quando non si verifica il passaggio da un apparecchio all'altro.
- È anche possibile premere per circa 10 secondi un tasto qualsiasi del telecomando di un apparecchio collegato al trasmettitore fino a quando non si verifica il passaggio da un apparecchio all'altro.

# *Posizionamento*

- Posizionare il ricevitore su una superficie stabile.
- Disporre il ricevitore in modo che il pannello dotato di LED di esercizio sia rivolto nella propria direzione.
- Utilizzando il telecomando della fonte audio/video, tenerlo puntato sul ricevitore.
- Estrarre l'antenna ricevente e puntarla in direzione del trasmettitore fino ad ottenere un'immagine perfetta.

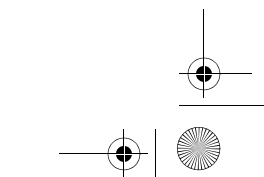

 $\overline{\text{MD}}$  81209 manual DE\_GB\_FR\_IT\_ES.book Seite 25 Montag, 27. Februar 2006 10:33 10

# **IMPOSTAZIONE CANALE**

Il sistema di trasmissione via radio è dotato di quattro canali, ciò significa che la trasmissione è eseguibile su quattro frequenze differenti.

L'interruttore di canale si trova per entrambi gli apparecchi sul lato inferiore.

- Impostare per trasmettitore e ricevitore lo stesso canale.
- Eseguire dei test per individuare tra i canali A, B, C o D quello che offre la migliore ricezione.
- I quattro canali possono essere altresì utilizzati in presenza di quattro distinti sistemi di trasmissione via radio.

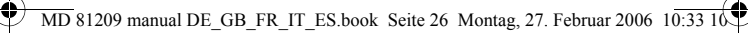

# **PULIZIA / SMALTIMENTO**

# *Pulizia*

- Per la pulizia, utilizzare un panno asciutto, morbido.
- Non ricorrere a detergenti in grado di danneggiare la superficie degli apparecchi. Non applicare mai il detergente direttamente sugli apparecchi .

# *Smaltimento*

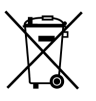

Al termine della durata utile non smaltire in alcun caso il sistema di trasmissione via radio assieme ai rifiuti domestici. Rivolgersi all'amministrazione comunale per conoscere le possibilità per uno smaltimento conforme alle normative in materia ambientale.

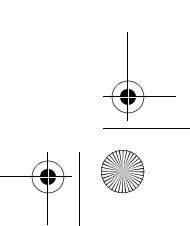
$\overline{MD}$  81209 manual DE\_GB\_FR\_IT\_ES.book Seite 27 Montag, 27. Februar 2006 10:33

#### **IN CASO DI GUASTI**

Se si riscontrano guasti, verificare prima se l'impianto è impostato correttamente. La seguente tabella può essere utile:

#### **Nessuna trasmissione audio/video**

- Gli adattatori di rete sono inseriti?
- Trasmettitore e ricevitore sono accesi?
- Per trasmettitore e ricevitore sono stati impostati gli stessi canali?

**I**

- La fonte di trasmissione è accesa?
- Pareti e soffitti riducono la portata.
- Verificare gli allacciamenti degli apparecchi collegati.

#### **Cattiva qualità di ricezione**

- Puntare di nuovo le antenne di trasmettitore e ricevitore l'una sull'altra.
- Cambiare di poco la posizione di trasmettitore e ricevitore.
- Effetti diversi tra cui le onde di altri apparecchi radio possono causare interferenze.
- Impostare un altro canale .

#### **Il telecomando non reagisce**

- Puntare il telecomando direttamente in direzione del ricevitore.
- I diodi del trasmettitore a infrarossi devono mantenere una distanza di ca. 1 cm dal ricevitore a infrarossi della fonte audio/video.
- I diodi IR sono stati posizionati in maniera corretta?

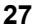

 $\overline{\text{MD}}$  81209 manual DE\_GB\_FR\_IT\_ES.book Seite 28 Montag, 27. Februar 2006  $10:3310$ 

#### **SPECIFICHE TECNICHE**

#### **Trasmettitore:**

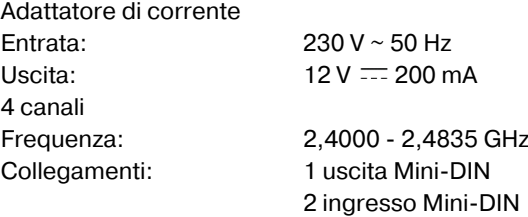

Canale di ritorno per Segnale di telecomando: 433 MHz

#### **Ricevitore:**

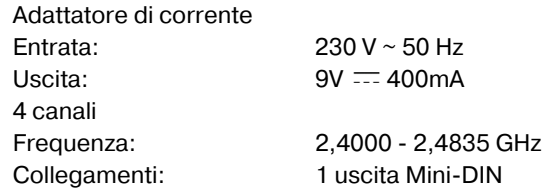

Gli adattatori di rete hanno la verifica GS. Con riserva di modifiche tecniche!

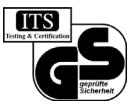

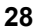

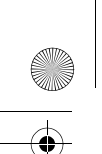

 $\overline{\text{MD}}$  81209 manual DE\_GB\_FR\_IT\_ES.book Seite 29 Montag, 27. Februar 2006 10:33

#### **INFORMAZIONE DI CONFORMITÀ**

Con la presente Medion AG dichiare che questo MD 81209 è conforme ai requisiti essenziali ed alle altre disposizioni pertinenti stabilite dalla direttiva 1999/5/CE.

Il nostro centro di assistenza clienti sarà lieto di fornirvi su richiesta ulteriori informazioni riguardo la Dichiarazione di conformità.

**I**

**29**

CE0682

Approvato per l'uso nei paesi della Ue.

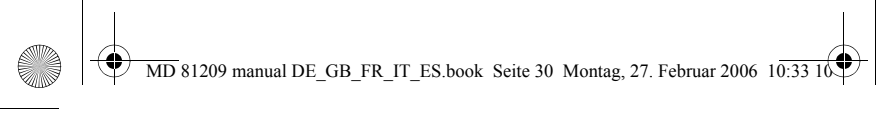

 $\overline{\bigcirc}$ 

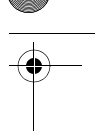

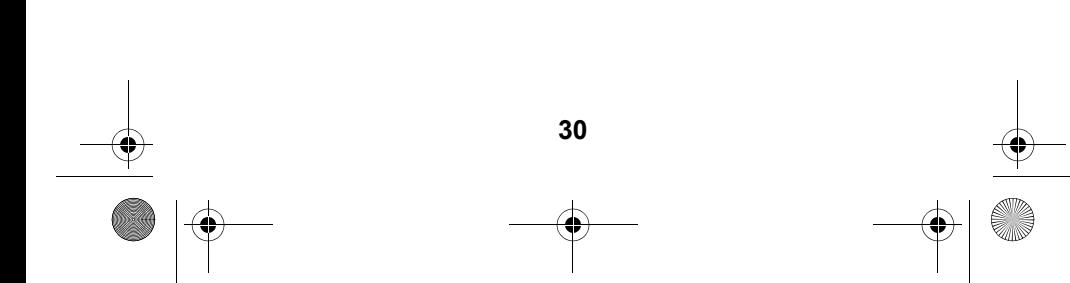

MD 81209 manual DE\_GB\_FR\_IT\_ES.book Seite 3 Montag, 27. Februar 2006 10:33 10

 $\overline{\phantom{a}}$ 

## **ÍNDICE**

 $\hat{\bullet}$ 

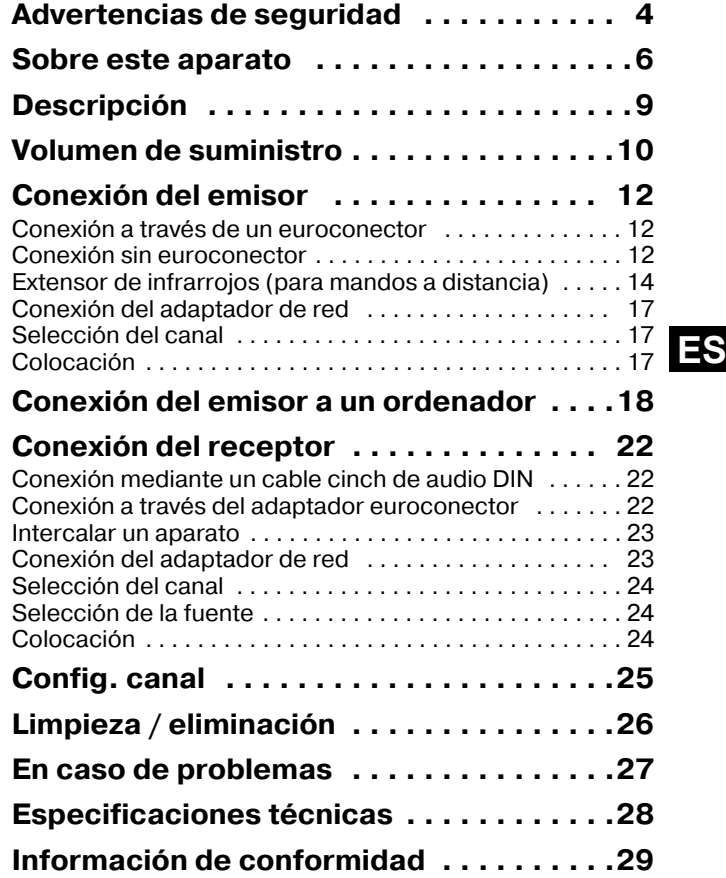

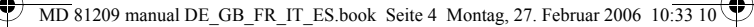

#### **ADVERTENCIAS DE SEGURIDAD**

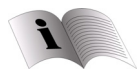

Antes de la puesta en marcha, lea por favor atentamente las presentes advertencias de seguridad y preste atención a las advertencias detalladas en el manual de instrucciones. Mantenga siempre a su alcance las instrucciones de funcionamiento.

Si vende o cede el aparato a otra persona, entréguele sin falta también las presentes indicaciones.

#### **Condiciones del entorno**

- Proteja el aparato contra la humedad y las altas temperaturas.
- Evite emplazar el aparato en lugares en los que exista una ventilación insuficiente (por ejemplo, entre estanterías o allí donde cortinas o muebles tapen los orificios de ventilación).
- Asimismo, evite que líquidos u objetos extraños penetren en el interior de los aparatos. No exponga los aparatos a gotas o salpicaduras de agua.
- No se deben colocar fuentes de fuego (p. ej. velas encendidas) encima de los aparatos.
- En contacto con las superficies de los muebles, los pies de goma de los aparatos pueden ocasionar modificaciones del color. En este caso, coloque los aparatos sobre una base adecuada.

**4**

#### **Conexión a la red**

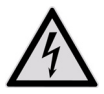

No deje los aparatos eléctricos al alcance de niños pequeños sin vigilancia.

• Conecte los adaptadores de red a una toma de corriente bien accesible de 230 V ~ 50 Hz.

- Utilice exclusivamente los adaptadores de red suministrados.
- En ningún caso trate de conectar los adaptadores de red a otras tomas, puesto que pueden producirse daños.
- Un adaptador de red dañado no se puede utilizar. Sustitúyalo por un adaptador de red equivalente.

#### **Averías**

- En caso de desperfectos en la clavija, en el cable de conexión o en el aparato, desenchúfelo inmediatamente.
- No intente en ningún caso abrir y/o arreglar usted mismo los aparatos.
- Diríjase a nuestro servicio de reparación o a otro taller especializado adecuado.

#### **Salud**

• Según el estado actual de las investigaciones y de la técnica, la potencia de emisión de los aparatos no supone ninguna amenaza para la salud.

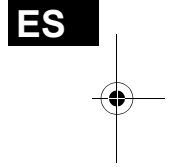

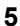

#### **SOBRE ESTE APARATO**

Su sistema de radiotransmisión transmite las señales de vídeo y audio a otro equipo de vídeo o audio de forma inalámbrica.

Normalmente se conducen las radioseñales desde una fuente con antena (por ejemplo un receptor de satélite) hasta otro aparato sin antena (por ejemplo otro televisor de la casa), a fin de poder utilizar la antena del primer aparato con el segundo.

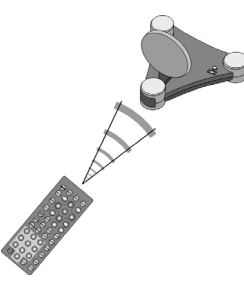

Puede emplear el mando a distancia de la fuente para controlar este aparato a través del receptor. Su sistema supera distancias de hasta 100 m en el exterior y 30 m en el interior del inmueble.

Además en principio es posible conectar el sistema de radiotransmisión a un PC y por

ejemplo, transmitir presentaciones digitales a un televisor.

#### **Posibles emisores y receptores de señales**

Un empleo típico consiste p. ej. en retransmitir la recepción de televisión de un receptor satélite a otro televisor de la casa. Otras fuentes de audio / vídeo pueden ser por ejemplo una grabadora DVD, una grabadora de vídeo, un televisor, un descodificador (televisión por pago – "PAY- TV") o una tarjeta para PC. El aparato receptor puede ser por ejemplo, un televisor o un amplificador.

**6**

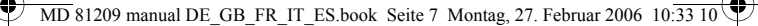

#### *Asignación del emisor a un receptor*

El emisor del sistema de radiotransmisión se conecta a la fuente de audio / vídeo; el receptor, a un televisor o una grabadora de vídeo, por ejemplo. Con la ayuda del cable AV cinch de tres conductores o el adaptador euroconector, el sistema se conecta a los tres tipos de señales: vídeo, audio derecha y audio izquierda.

#### **Controlar la fuente de audio / vídeo por mando a distancia**

Puede emplear el mando a distancia de la fuente de audio o vídeo para controlar estos equipos desde el lugar donde se encuentra el receptor. Las señales del mando a distancia (infrarrojo) son transformadas y transmitidas como radioseñales. El emisor a su vez los vuelve transformar de nuevo en señales infrarrojas. Los dos emisores de infrarrojos del extensor de infrarrojos transmiten dichas señales a los equipos correspondientes.

#### **Conexión cinch o euroconector**

Si la fuente de audio / vídeo dispone de una conexión para euroconector, utilice el adaptador euroconector para el emisor. Si el aparato conectado al receptor dispone de una conexión para euroconector, utilice el adaptador euroconector para el receptor.

Si el aparato conectado al receptor no dispone de una conexión para euroconector, utilice uno de los cables cinch de tres conductores.

Si la fuente de audio / vídeo dispone de una salida de audio de 3,5 mm, utilice el adaptador de audio incluido en el suministro.

# **ES**

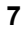

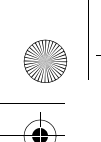

 $\overline{\text{MD}}$  81209 manual DE\_GB\_FR\_IT\_ES.book Seite 8 Montag, 27. Februar 2006 10: $\overline{33}$  10

#### **Alcance**

Las señales de audio y vídeo se transmiten en una frecuencia de 2,4 GHz. Al aire libre el alcance es de aprox. 100 m; en el interior de edificios de aprox. 30 m. Dependiendo de las condiciones del entorno el alcance puede ser también menor.

#### **Ejemplo de aplicación**

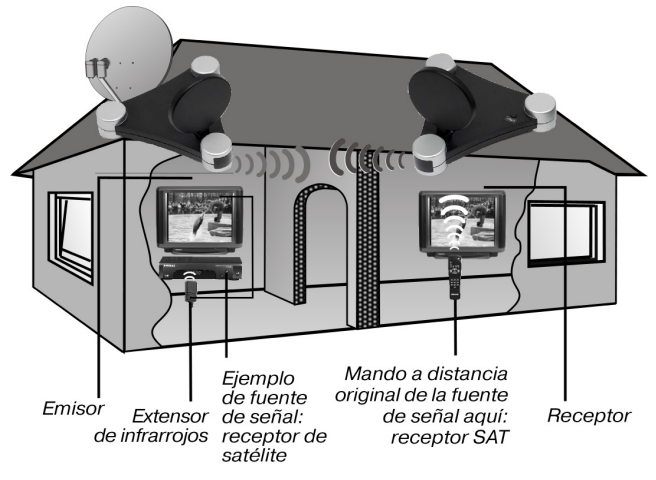

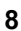

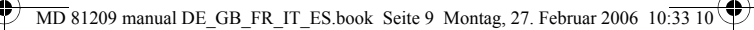

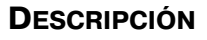

(Ilustraciones en la hoja desplegable)

#### *Emisor*

- 
- 2. Entrada mini DIN 7. Antena emisora
- $12 V = 200$  mA
- AV OUT
- 5. Selector de fuente 1/2 10.Selector de canal (mantener pulsada A/B/C/D 10 seg. aprox.)
- *Receptor*
- 
- $= 400 \text{mA}$
- de audio/vídeo A/B/C/D
- 4. LED de funcionamiento Emisor de infrarrojos
- 1. Entrada mini DIN 6. Entrada para emisor "AV IN 1" de infrarrojos IR EXT.
	- "AV IN 2" de audio y vídeo
- 3. Entrada DC 8. LED de funcionamiento
- 4. Salida mini DIN 9. Interruptor ON/OFF
	-
- 1. Salida mini DIN 5. Selector de fuente 1/2 AV EXTEND (mantener pulsada 10 seg. aprox.)
- 2. Entrada DC 9 V 6. Interruptor ON/OFF
- 3. Antena receptora 7. Selector de canal

**9**

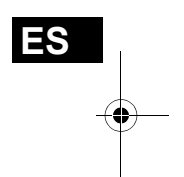

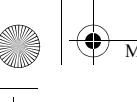

 $\overline{\text{MD}}$  81209 manual DE\_GB\_FR\_IT\_ES.book Seite 10 Montag, 27. Februar 2006 10:33

#### **VOLUMEN DE SUMINISTRO**

Después de desembalar el aparato, asegúrese de que las siguientes piezas están contenidas en el suministro:

#### *Emisor:*

- Emisor
- Adaptador de red para el emisor,  $12 \text{ V} = 200 \text{ mA}$

#### **Accesorios:**

• 1 extensor de infrarrojos con dos emisores de infrarrojos externos

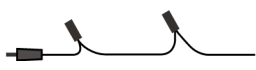

• 1x adaptador euroconector para el emisor "transmisor"

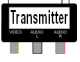

• 1x cable euroconector mini DIN para la entrada A/V

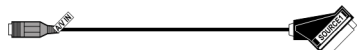

• 1x cable euroconector mini DIN para la salida A/V

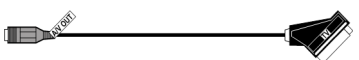

• 1x adaptador de audio de 3,5 mm con clavija jack a toma cinch

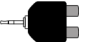

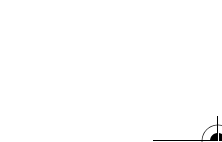

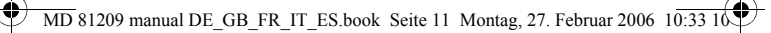

• 1x cable cinch de audio mini DIN

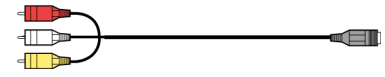

#### *Receptor:*

- Receptor
- $\cdot$  1x adaptador de red para el receptor, 9 V  $\pm$  400 mA

#### **Accesorios:**

1x adaptador euroconector para el emisor "receptor"

1x cable cinch de audio mini DIN

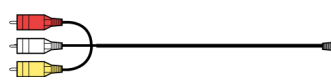

#### *Embalaje*

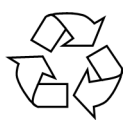

 El sistema de radiotransmisión está embalado para protegerlo contra eventuales daños durante el transporte. Los embalajes son materias primas y por ello reutilizables y aptos para ser integrados en el ciclo de reciclaje de materias primas.

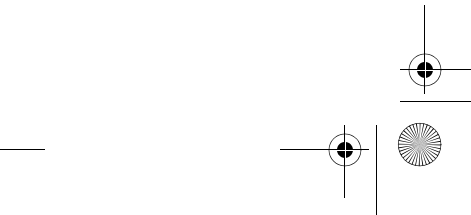

**ES**

Receiver

 $\overline{M}D$  81209 manual DE\_GB\_FR\_IT\_ES.book Seite 12 Montag, 27. Februar 2006 10:33

#### **CONEXIÓN DEL EMISOR**

El emisor se conecta con una fuente de audio / vídeo (fuente 1). Dichas fuentes pueden ser por ejemplo, un receptor digital, una grabadora de vídeo, un aparato DVD, un televisor o una tarjeta gráfica (ver más abajo).

#### *Conexión a través de un euroconector*

Si la fuente de audio / vídeo dispone de una conexión para euroconector, conecte el cable euroconector mini DIN para entrada A/V a la salida de euroconector de este equipo y a la entrada mini DIN (AV IN 1) del emisor.

#### *Conexión sin euroconector*

Si la fuente de audio / vídeo no dispone de conexión para euroconector, conecte el cable cinch AV mini DIN suministrado a la salida cinch A/V de este equipo y a la entrada mini DIN (AV IN 1) del emisor.

- La clavija cinch amarilla es para la conexión de vídeo; la roja, para audio derecha; la blanca, para audio izquierda.
- Para transmitir únicamente el sonido, conecte sólo las clavijas de audio.
- Si desea conectar el emisor a una toma de audio de 3,5 mm de una fuente de audio o vídeo, use el adaptador de audio y conéctelo con las clavijas de audio del cable cinch euroconector mini DIN.

**12**

• A continuación, conecte la clavija mini DIN del otro extremo del cable cinch mini DIN-AV a la toma correspondiente del emisor.

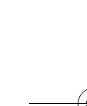

• Para transmitir la señal de vídeo también a un televisor colocado en el lugar en el que se encuentra el emisor, conecte el cable euroconector mini DIN de la salida A/V (AV OUT) con la entrada de euroconector del televisor.

#### **Ejemplo de disposición del emisor**

El siguiente esquema muestra un ejemplo de cómo pueden ir conectados el receptor satélite y el televisor del lado del emisor:

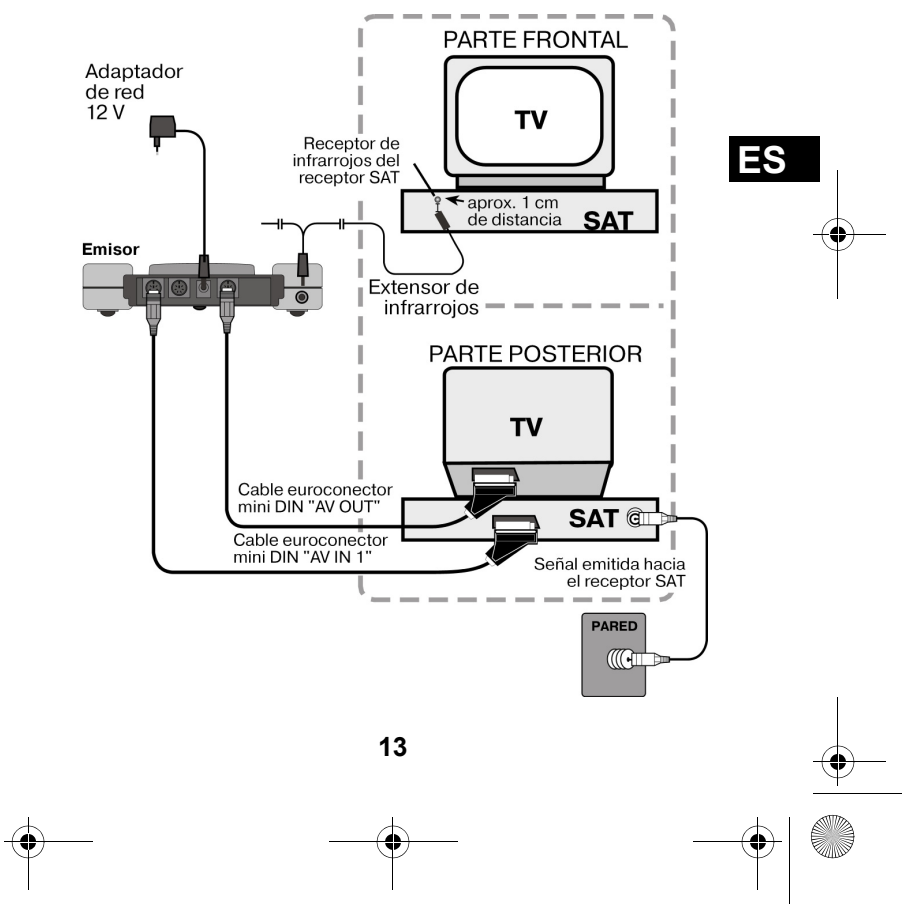

81209 manual DE\_GB\_FR\_IT\_ES.book Seite 14 Montag, 27. Februar 2006  $10:33$ 

#### *Extensor de infrarrojos (para mandos a distancia)*

Para controlar a distancia la fuente de audio o de vídeo desde el lugar del receptor, deberá conectar el extensor de infrarrojos.

- Conecte la clavija del extensor de infrarrojos con el enchufe IR-EXT del emisor (ver ilustración en la página anterior).
- Retire el papel de la superficie adhesiva de uno de los dos emisores de infrarrojos. Fije el emisor de infrarrojos en la fuente de audio / vídeo de tal modo que esté orientado hacia el receptor de infrarrojos de ese aparato. La cara superior del diodo debe estar a aprox. 1 cm de distancia del receptor de infrarrojos (ver ilustración más abajo).

#### **Utilización de varios aparatos**

Puesto que el extensor de infrarrojos tiene dos emisores, con el mando a distancia puede controlar varios aparatos simultáneamente desde el lugar del receptor. De este modo puede, por ejemplo, utilizar en lugares diferentes tanto la grabadora de vídeo como el reproductor DVD.

• Fije uno de los emisores infrarrojos, tal y como se ha descrito más arriba, en cada aparato que quiera utilizar en un lugar diferente.

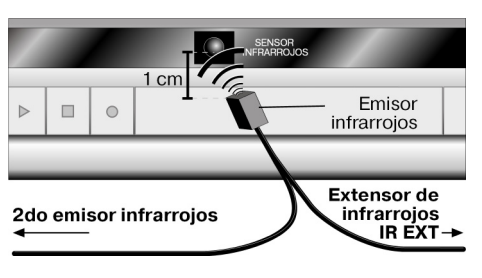

**14**

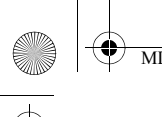

 $\overline{\text{MD}}$  81209 manual DE\_GB\_FR\_IT\_ES.book Seite 15 Montag, 27. Februar 2006 10:33 10

#### **Conexión de varios aparatos**

También puede conectar un segundo equipo al emisor para que las señales se transmitan de este equipo al receptor y para controlarlo desde allí con el mando a distancia.

- Al conectar el equipo con la entrada AV IN 1 del emisor, quedará definido como la fuente 1, y al conectarlo a la entrada AV IN 2, como la fuente 2.
- Con el interruptor SOURCE 1/2 del emisor puede definir qué señal se va a transmitir hacia el televisor conectado a la salida AV OUT.

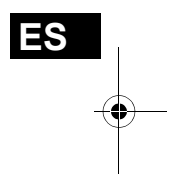

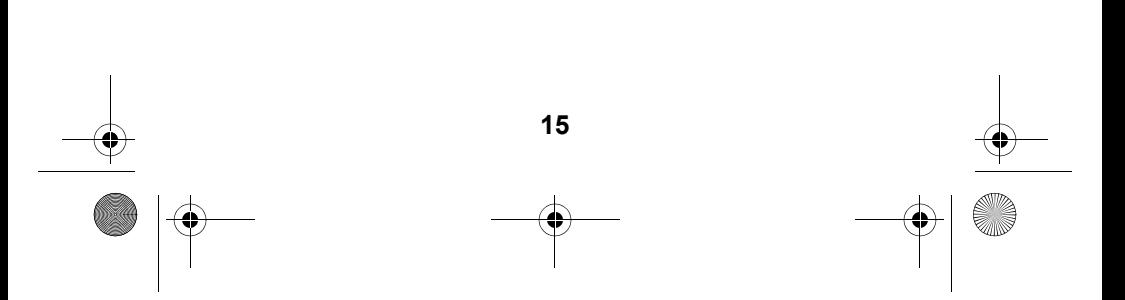

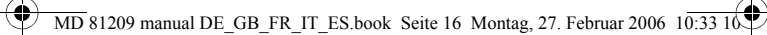

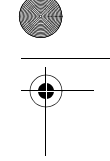

#### **Ejemplo de disposición del emisor con dos equipos**

El siguiente esquema muestra un ejemplo de cómo pueden ir conectados un receptor satélite, un televisor y un reproductor DVD del lado del emisor:

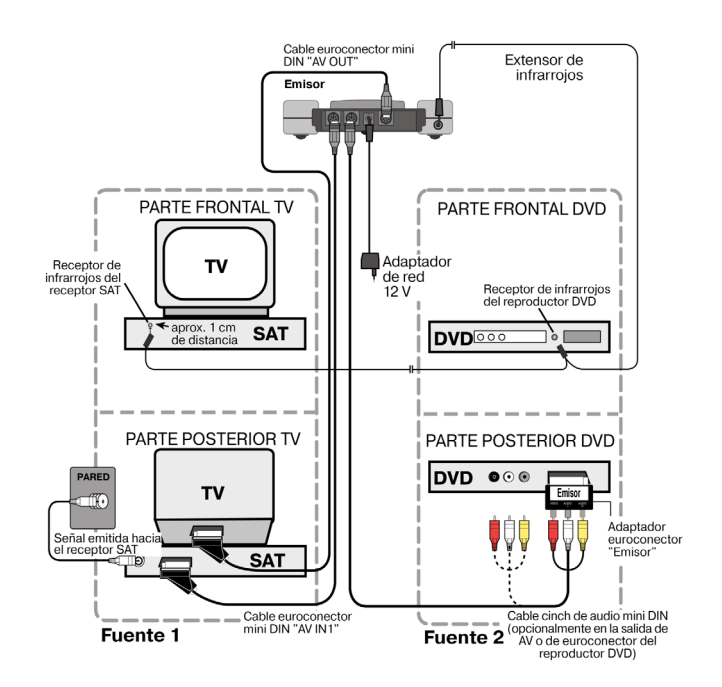

**16**

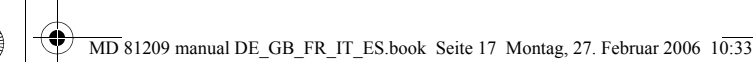

*Conexión del adaptador de red*

- Conecte el adaptador de red para el emisor a la toma de 12 V (DC 12 V) del emisor.
- Retire la tapa protectora y conecte el adaptador de red en la toma de corriente (230 V  $\sim$  50 Hz).
- Ponga el interruptor ON/OFF en la posición ON. Se enciende el LED rojo de funcionamiento.
- Despliegue la antena del emisor y oriéntela hacia el receptor.

#### *Selección del canal*

• Seleccione el canal (A, B, C o D) por el que se va a transmitir mediante el selector situado en la parte inferior del equipo.

#### *Colocación*

- Coloque el emisor sobre una superficie lisa y firme.
- Oriente la antena del emisor con la cara plana en dirección del receptor.

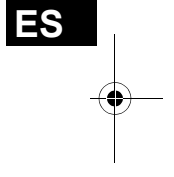

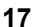

#### **CONEXIÓN DEL EMISOR A UN ORDENADOR**

También puede conectar el emisor a un ordenador para, por ejemplo, transmitir la señal del ordenador a un televisor.

La transmisión de la señal de salida del ordenador al televisor no suele tener mucho sentido si debe ejecutarse algún programa de ordenador. La señal de imagen del televisor no suele bastar para mostrar la imagen de elevada definición del ordenador.

Pero si se reproducen vídeos o presentaciones, sí resulta recomendable la transmisión al televisor desde el ordenador.

Para ello deben cumplirse los siguientes requisitos:

- Su ordenador tiene una salida de vídeo compatible con una salida de vídeo para televisor.
- El sistema operativo y los controladores de la tarjeta gráfica son compatibles con la salida de vídeo.

#### *Procedimiento*

La emisión a través de la salida de vídeo se activa de distintos modos en función de la tarjeta gráfica y del sistema operativo. Puesto que existe gran cantidad de combinaciones posibles, en las presentes instrucciones sólo podemos dar una indicación general. Lea en las instrucciones de funcionamiento del ordenador o de la tarjeta gráfica el modo cómo se transmite la imagen a la salida de vídeo.

El siguiente ejemplo presupone un PC con el sistema operativo Windows® a partir de la versión 98.

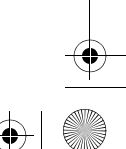

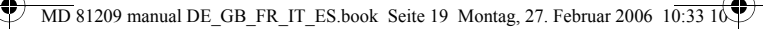

- Finalice todos los programas y desconecte el ordenador.
- Tome las instrucciones de funcionamiento de su PC y siga las indicaciones para la utilización de la salida de vídeo.
- Conecte la clavija amarilla del cable AV cinch a la salida de vídeo de la tarjeta gráfica. En caso de que su tarjeta gráfica no disponga de una salida cinch, utilice le correspondiente adaptador (accesorio especial).
- Conecte ahora las clavijas roja y blanca del cable cinch AV mini DIN a las correspondientes salidas de audio de su PC. La mayoría de los PC disponen de enchufes de 3,5 mm, de modo que puede utilizar el adaptador incluido en el suministro.
- Conecte ahora la clavija mini DIN del cable a la entrada AV IN 1 de la estación emisora.
- Conecte ahora tanto la estación transmisora como la receptora y su televisor, y escoja en éste el correspondiente canal de vídeo.
- Encienda su ordenador y espere hasta que el sistema operativo se haya cargado totalmente.
- Haga doble clic con la tecla derecha del ratón sobre el escritorio y seleccione "Propiedades", para mostrar Propiedades de pantalla:

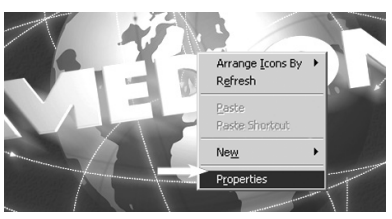

• Ahora haga clic en "Configuración", para configurar la correspondiente salida de su PC. Aquí existen muchísimas diferencias entre las distintas tarjetas

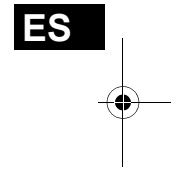

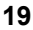

 $\overline{\text{MD}}$  81209 manual DE\_GB\_FR\_IT\_ES.book Seite 20 Montag, 27. Februar 2006  $10:33$  10

gráficas.

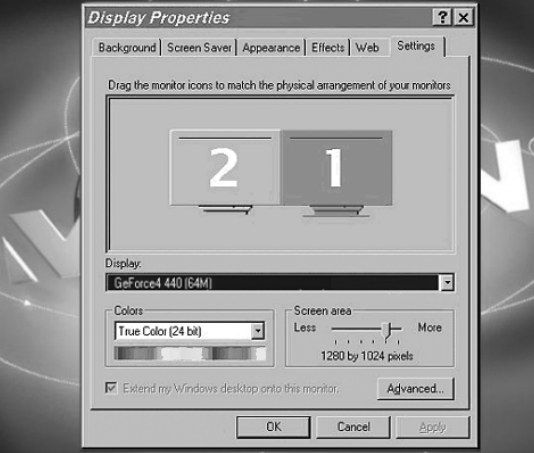

Lea por ello en las correspondientes instrucciones de funcionamiento el modo cómo debe proceder. En la mayoría de los casos también puede accederse a la ayuda en línea pulsando la tecla F1, a fin de obtener información detallada.

Si ha realizado los ajustes correctamente, se transmitirá la imagen del PC al televisor.

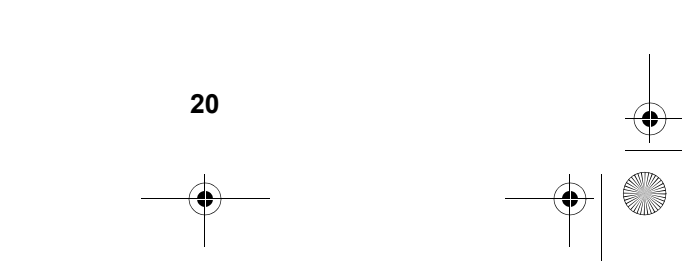

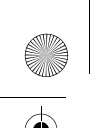

#### **Marcas registradas**

MS-DOS® y Windows® son marcas registradas de Microsoft®.

Pentium® es una marca registrada de Intel®.

#### **Limitación de la responsabilidad civil en caso de pérdida de datos / daños resultantes**

Aseguramiento de datos:

Antes de cada cambio del sistema del ordenador debería efectuar una copia de seguridad de sus datos en un medio externo (por ejemplo, en un CD-R), a fin de evitar pérdidas de datos. MEDION AG no se hace responsable de datos perdidos.

Funcionalidad:

Debido a las grandes diferencias existentes en los sistemas operativos y en las tarjetas gráficas, en este capítulo ("Conexión del emisor a un ordenador") no podemos garantizar la funcionalidad de las indicaciones descritas. Por favor, consulte al comercio o personal especializados.

Daños resultantes:

Durante la conexión del sistema de transmisión por favor tenga en cuenta las instrucciones de funcionamiento de su ordenador, del software empleado y de los componentes adicionales.

No nos responsabilizamos de los daños o pérdidas de datos que resulten de una utilización errónea o inadecuada.

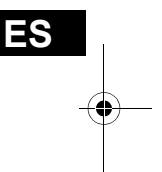

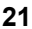

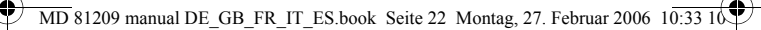

#### **CONEXIÓN DEL RECEPTOR**

Existen varias posibilidades de recibir señales de audio / vídeo de un emisor en otro aparato.

#### *Conexión mediante un cable cinch de audio DIN*

• Conecte el cable cinch AV mini DIN AV a la salida AV EXTEND del receptor y a las tomas correspondientes de los equipos receptores (por ejemplo, del televisor).

#### *Conexión a través del adaptador euroconector*

- Conecte el cable cinch AV mini DIN a la salida AV EXTEND del receptor y al adaptador euroconector del receptor.
- Conecte el adaptador euroconector con la inscripción "Receiver" (= receptor) al aparato receptor (p. ej., el televisor).

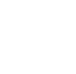

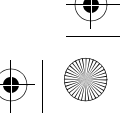

#### **Ejemplo de disposición del emisor**

El siguiente esquema muestra un ejemplo de cómo pueden ir conectados el receptor y un televisor con el cable cinch de audio mini DIN o con un adaptador euroconector.

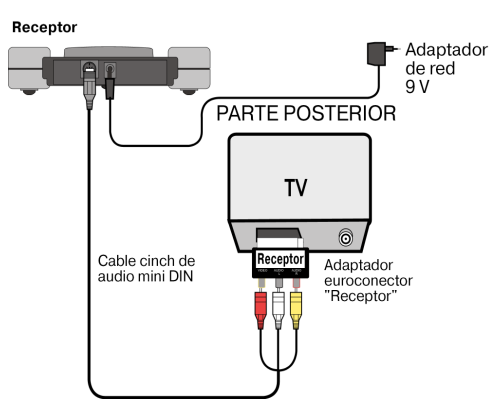

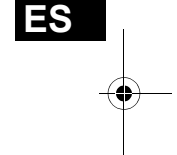

#### *Intercalar un aparato*

En lugar de conectar el receptor directamente con un televisor, también puede intercalar otro aparato de audio / vídeo. Dicho aparato puede ser, por ejemplo, una grabadora de vídeo que se puede conectar después con el receptor tal y como se ha descrito.

#### *Conexión del adaptador de red*

- Conecte el adaptador de red para el receptor a la toma de 9 V de este último.
- Conecte el adaptador de red a una toma de fácil acceso  $(230 V ~ 50 Hz)$ .
- Encienda el aparato receptor, por ejemplo el televisor y

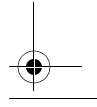

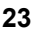

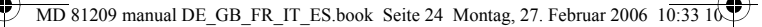

ponga el interruptor ON/OFF del receptor en ON. Se enciende el LED rojo de funcionamiento.

#### *Selección del canal*

Tenga en cuenta que el receptor debe estar puesto en el mismo canal (A, B, C o D) que el emisor.

#### *Selección de la fuente*

Si ha conectado dos equipos al emisor, ahora podrá elegir entre la recepción de la señal del primer equipo (fuente 1) o del segundo (fuente 2) mediante el interruptor SOURCE 1/ 2.

- Para ello, mantenga pulsada durante 10 segundos aproximadamente la tecla SOURCE 1/2 situada en la parte posterior del receptor, hasta que el aparato cambie de fuente.
- También puede mantener pulsada durante unos 10 segundos cualquier tecla del mando a distancia de uno de los equipos conectados al emisor hasta que el equipo cambie de fuente.

#### *Colocación*

- Coloque el receptor sobre una superficie lisa y firme.
- Coloque el receptor de tal modo que el frontal, con el LED de funcionamiento, esté orientado hacia usted.
- Cuando utilice el mando a distancia de la fuente de audio / vídeo, diríjalo hacia el receptor.
- Despliegue la antena receptora y oriéntela hacia el emisor hasta obtener una imagen óptima.

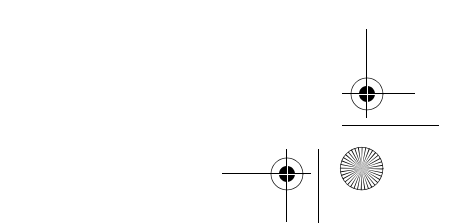

 $\overline{\text{MD}}$  81209 manual DE\_GB\_FR\_IT\_ES.book Seite 25 Montag, 27. Februar 2006 10:33 10

#### **CONFIG. CANAL**

Su sistema de radiotransmisión dispone de con cuatro canales; es decir, puede emitir en cuatro frecuencias diferentes.

En ambos aparatos, el selector de equipos se encuentra en la parte inferior.

- Ajuste el emisor y el receptor al mismo canal.
- Pruebe cuál de los canales A/B/C/D ofrece la mejor recepción.
- También puede utilizar los cuatro canales para utilizar hasta un total de cuatro sistemas de radiotransmisión.

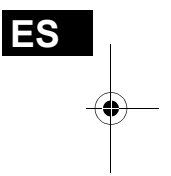

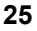

#### **LIMPIEZA / ELIMINACIÓN**

#### *Limpieza*

- Para limpiar el aparato, emplee siempre un paño seco y suave.
- No utilice productos de limpieza que puedan dañar la superficie de los aparatos. Nunca espolvoree los productos de limpieza directamente sobre los aparatos.

#### *Eliminación*

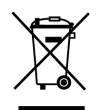

No tire bajo ningún concepto el sistema de radiotransmisión al final de su vida útil a la basura doméstica normal. Consulte en su ayuntamiento o autoridad local la posibilidad de una eliminación apropiada y respetuosa con el medio ambiente.

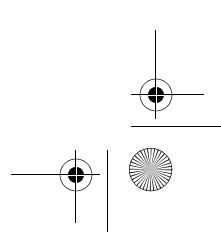

 $\overline{M}$  81209 manual DE\_GB\_FR\_IT\_ES.book Seite 27 Montag, 27. Februar 2006 10:33

#### **EN CASO DE PROBLEMAS**

En caso de que surjan irregularidades, compruebe en primer lugar que la instalación sea correcta. La siguiente tabla puede ayudarle a ello:

#### **No hay transmisión de audio ni vídeo**

- ¿Ha enchufado los adaptadores de red?
- ¿Ha conectado el emisor y el receptor?
- ¿Ha seleccionado los mismos canales para el emisor y el receptor?
- ¿Está encendida la fuente de transmisión?
- Los muros y los techos reducen el alcance de la transmisión.
- Compruebe las conexiones en los aparatos conectados.

#### **Calidad de recepción defectuosa**

- Vuelva a ajustar las antenas del emisor y del receptor para que queden orientadas la una hacia la otra.
- Modifique un poco la posición del emisor y del receptor.
- Existen diversos factores, como las ondas de otros aparatos de radio, que pueden reducir la calidad de la transmisión.
- Seleccione otro canal.

#### **El mando a distancia no reacciona**

- Mantenga el mando a distancia directamente orientado hacia el receptor.
- Los diodos del emisor de infrarrojos deben estar a aprox. 1 cm de distancia del receptor de infrarrojos de la fuente de audio / vídeo.
- ¿Ha orientado correctamente los diodos de infrarrojos?

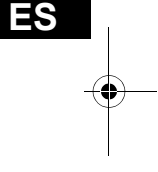

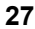

 $\overline{\text{MD}}$  81209 manual DE\_GB\_FR\_IT\_ES.book Seite 28 Montag, 27. Februar 2006  $10:33$  10

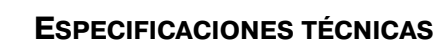

#### **Emisor:**

Adaptador de red Entrada:  $230 V \sim 50 Hz$ Salida:  $12 \text{ V} = 200 \text{ mA}$ 4 canales Gama de frecuencias: Conexiones: 1 salida Mini-DIN

 2,4835 GHz 2 entrada Mini-DIN

Canal de retorno para la señal del mando a distancia: 433 MHz

#### **Receptor:**

Adaptador de red Entrada:  $230 V \approx 50 Hz$ Salida:  $9V = 400mA$ 4 canales Gama de frecuencias: Conexiones: 1 salida Mini-DIN

2,4835 GHz

Los adaptadores de red disponen de la homologación GS. ¡Las especificaciones técnicas están sujetas a cambios sin previo aviso!

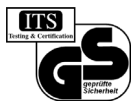

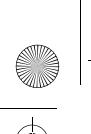

 $\overline{MD}$  81209 manual DE\_GB\_FR\_IT\_ES.book Seite 29 Montag, 27. Februar 2006 10:33

### **INFORMACIÓN DE CONFORMIDAD**

Por medio de la presente Medion AG declara que el apparato MD 81209 cumple con los requisitos esenciales y cualesquiera otras disposiciones aplicables o exigibles de la Directiva 1999/5/CE.

Nuestro Servicio técnico le remitirá a petición más información acerca de la declaración de conformidad.

# CE0682

Revisado para el servicio en todos los países de la UE.

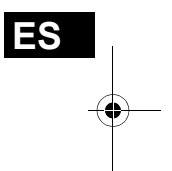

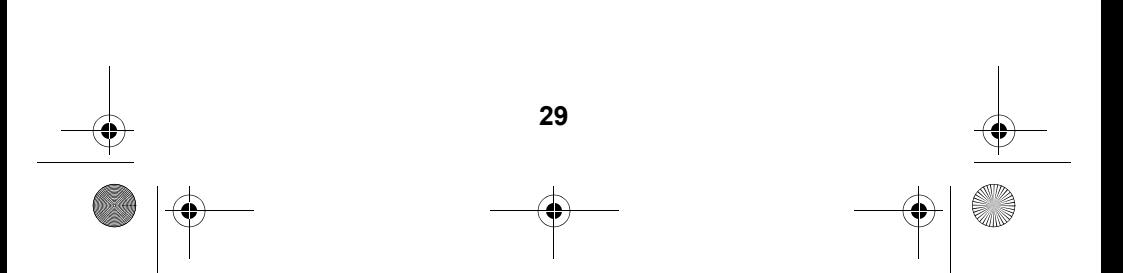

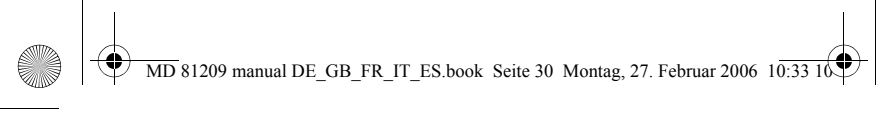

 $\overline{\bigcirc}$ 

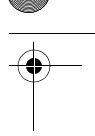

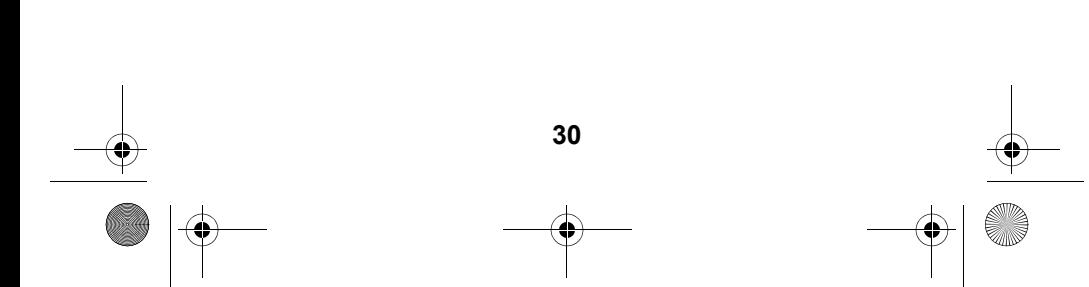